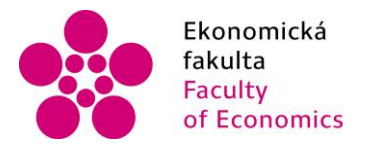

Jihočeská univerzita fakulta v Českých Budějovicích<br>Faculty – University of South Bohemia of Economics in České Budějovice

## Jihočeská univerzita v Českých Budějovicích Ekonomická fakulta Katedra aplikované matematiky a informatiky

# Bakalářská práce

# Vývoj mobilní herní aplikace v prostředí Unity

Vypracoval: Petr Grimm Vedoucí práce: Mgr. Radim Remeš

České Budějovice 2019

#### JIHOČESKÁ UNIVERZITA V ČESKÝCH BUDĚJOVICÍCH Ekonomická fakulta Akademický rok: 2017/2018

## ZADÁNÍ BAKALÁŘSKÉ PRÁCE

(PROJEKTU, UMĚLECKÉHO DÍLA, UMĚLECKÉHO VÝKONU)

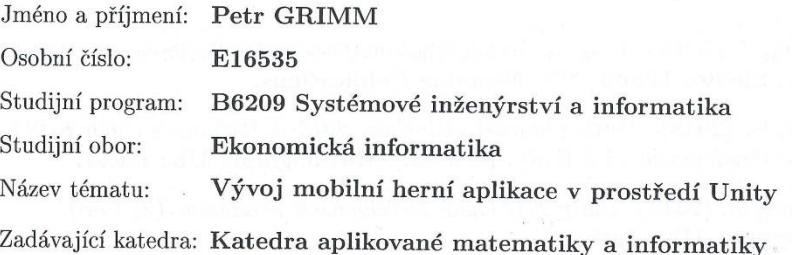

### Zásady pro vypracování:

Cílem práce je vytvořit aplikaci pro mobilní zařízení pomocí herního engine Unity. Hra bude ve stylu deskové hry, ve hře bude uživatel pohybovat postavou po hrací ploše s mapou. Na mapě budou umístěny věže s danými parametry, protivníci a další objekty, které budou ovlivňovat průběh hry. Hra bude obsahovat alespoň $10$ úrovní.

Metodický postup:

- 1. Studium odborné literatury.
- 2. Publikace výsledků rešerše.
- 3. Návrh a popis vývoje a implementace výsledné aplikace.
- 4. Zhodnocení hratelnosti aplikace ostatními uživateli, vypracování doporučení a závěrů.

Rozsah grafických prací: dle potřeby Rozsah pracovní zprávy:  $40 - 50$  stran Forma zpracování bakalářské práce: tištěná

Seznam odborné literatury:

- 1. DaGraca, M., & Lukosek, G. (2018). Learning C# 7 By Developing Games with Unity 2017. (3rd ed.). Birmingham, UK: Packt.
- 2. Doran, J. P. (2017). Unity 2017 Mobile Game Development. Birmingham, UK: Packt.
- **3. Hocking, J. (2015).** Unity in Action: Multiplatform game development in  $C \#$  with Unity 5.. Shelter Island, NY: Manning Publications.
- 4. Lavieri, E. (2018). Getting Started with Unity 2018: A Beginner's Guide to 2D and 3D game development with Unity. (3rd ed.). Birmingham, UK: Packt.
- 5. Lintrami, T. (2018). Unity 2017 Game Development Essentials. (3rd ed). Birmingham, UK: Packt.
- 6. Price, M. J. (2017). C# 7.1 and .NET Core 2.0: Modern Cross-Platform Development. (3rd ed.). Birmingham, UK: Packt Publishing.
- 7. Sapio, F., & Ferro, L. S. (2018). Unity 2017 2D Game Development Projects. Birmingham, UK: Packt.
- 8. Thorn, A. (2017). Mastering Unity 2017 Game Development with C#. (2nd ed.). Birmingham, UK: Packt.
- 9. Troelsen, A., DaGraca, M., & Lukosek, G. (2018). Learning C# 7 By Developing Games with Unity 2017. (3rd ed.). Birmingham, UK: Packt.

Vedoucí bakalářské práce:

Mgr. Radim Remeš Katedra aplikované matematiky a informatiky

Datum zadání bakalářské práce: Termín odevzdání bakalářské práce: 12. dubna 2019

19. ledna 2018

doc. Ing. Ladislav Rolínek, Ph.D. děkan

JIHOČESKÁ UNIVERZITA V ČESKÝCH BUDĚJOVICÍCH Studentská 13  $(2e)$ 370 06 České Britálovice

doc. RNDr. Jana Klicnarová, Ph.D. vedoucí katedry

V Českých Budějovicích dne 29. března 2018

Prohlašuji, že svoji bakalářskou práci "Vývoj mobilní herní aplikace v prostředí Unity" jsem vypracoval samostatně pouze s použitím pramenů a literatury uvedených v seznamu citované literatury.

Prohlašuji, že v souladu s § 47 zákona č. 111/1998 Sb. v platném znění souhlasím se zveřejněním své bakalářské práce, a to - v nezkrácené podobě/v úpravě vzniklé vypuštěním vyznačených částí archivovaných Ekonomickou fakultou - elektronickou cestou ve veřejně přístupné části databáze STAG provozované Jihočeskou univerzitou v Českých Budějovicích na jejích internetových stránkách, a to se zachováním mého autorského práva k odevzdanému textu této kvalifikační práce. Souhlasím dále s tím, aby toutéž elektronickou cestou byly v souladu s uvedeným ustanovením zákona č. 111/1998 Sb. zveřejněny posudky školitele a oponentů práce i záznam o průběhu a výsledku obhajoby kvalifikační práce. Rovněž souhlasím s porovnáním textu mé kvalifikační práce s databází kvalifikačních prací Theses.cz provozovanou Národním registrem vysokoškolských kvalifikačních prací a systémem na odhalování plagiátů.

Datum Podpis studenta

## **Poděkování**

Tímto bych chtěl poděkovat vedoucímu mé bakalářské práce Mgr. Radimu Remešovi, za veškeré cenné rady, trpělivost a schovívavost. Dále bych chtěl poděkovat mé rodině za jejich podporu během studia.

# Obsah

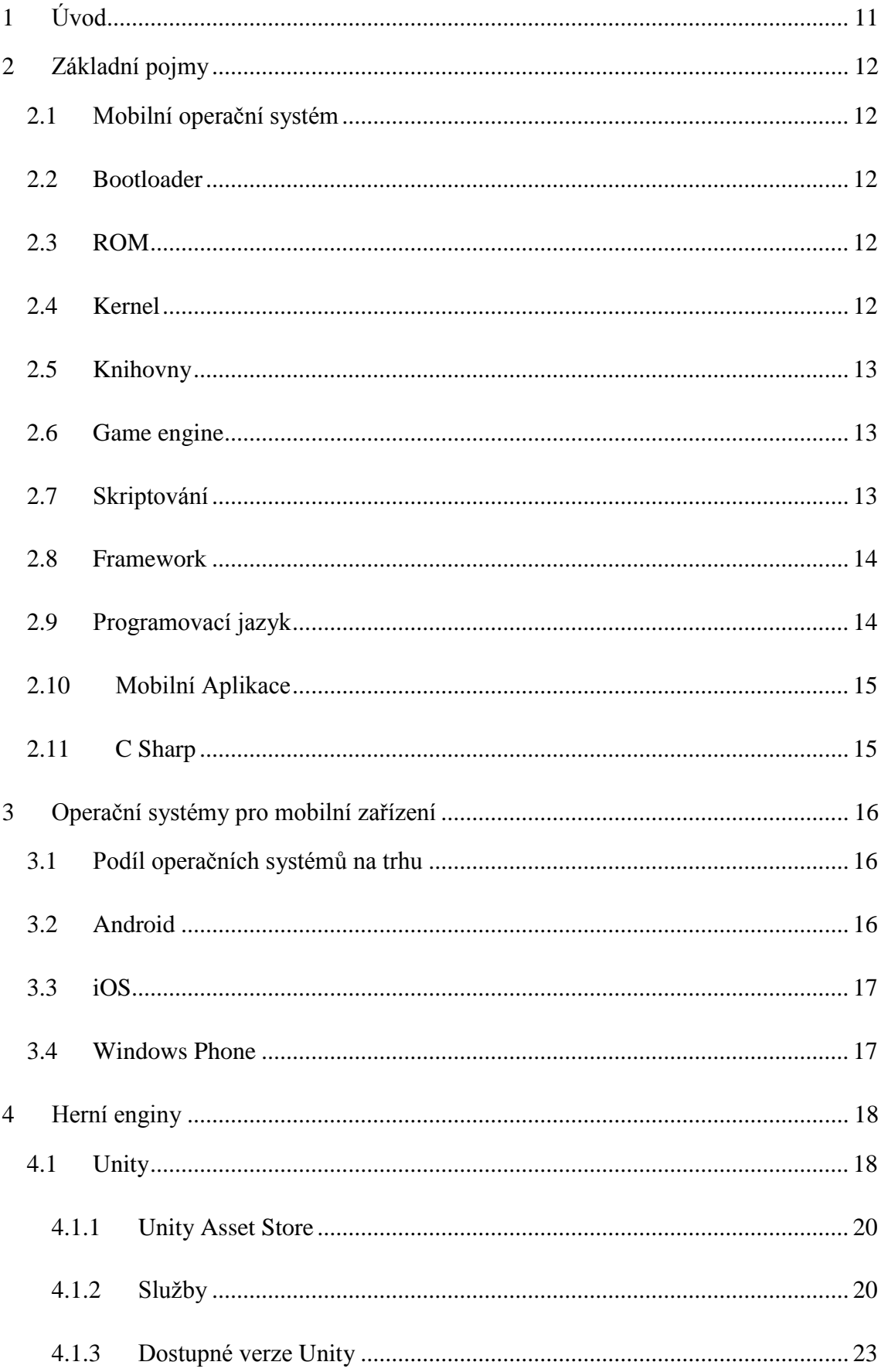

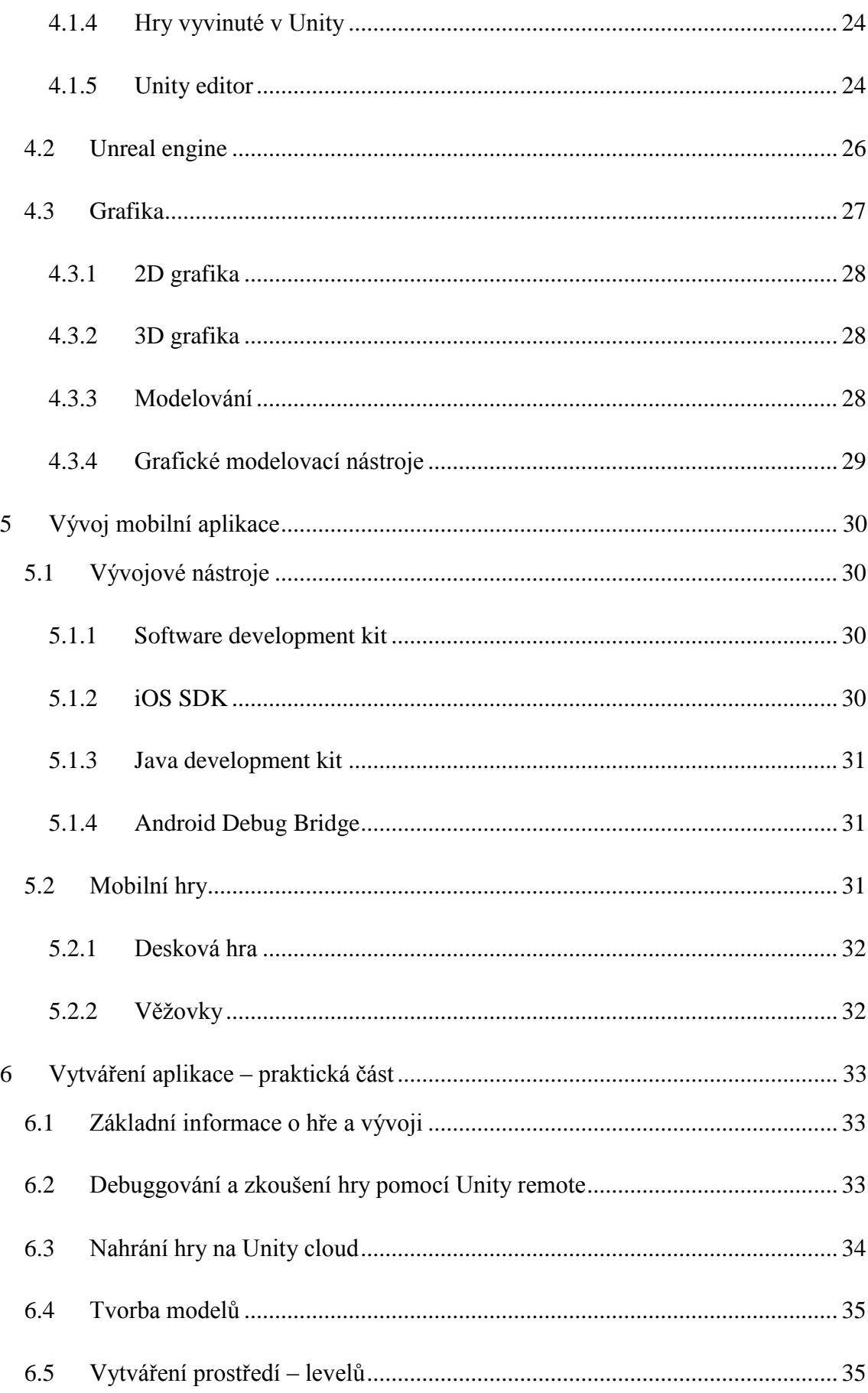

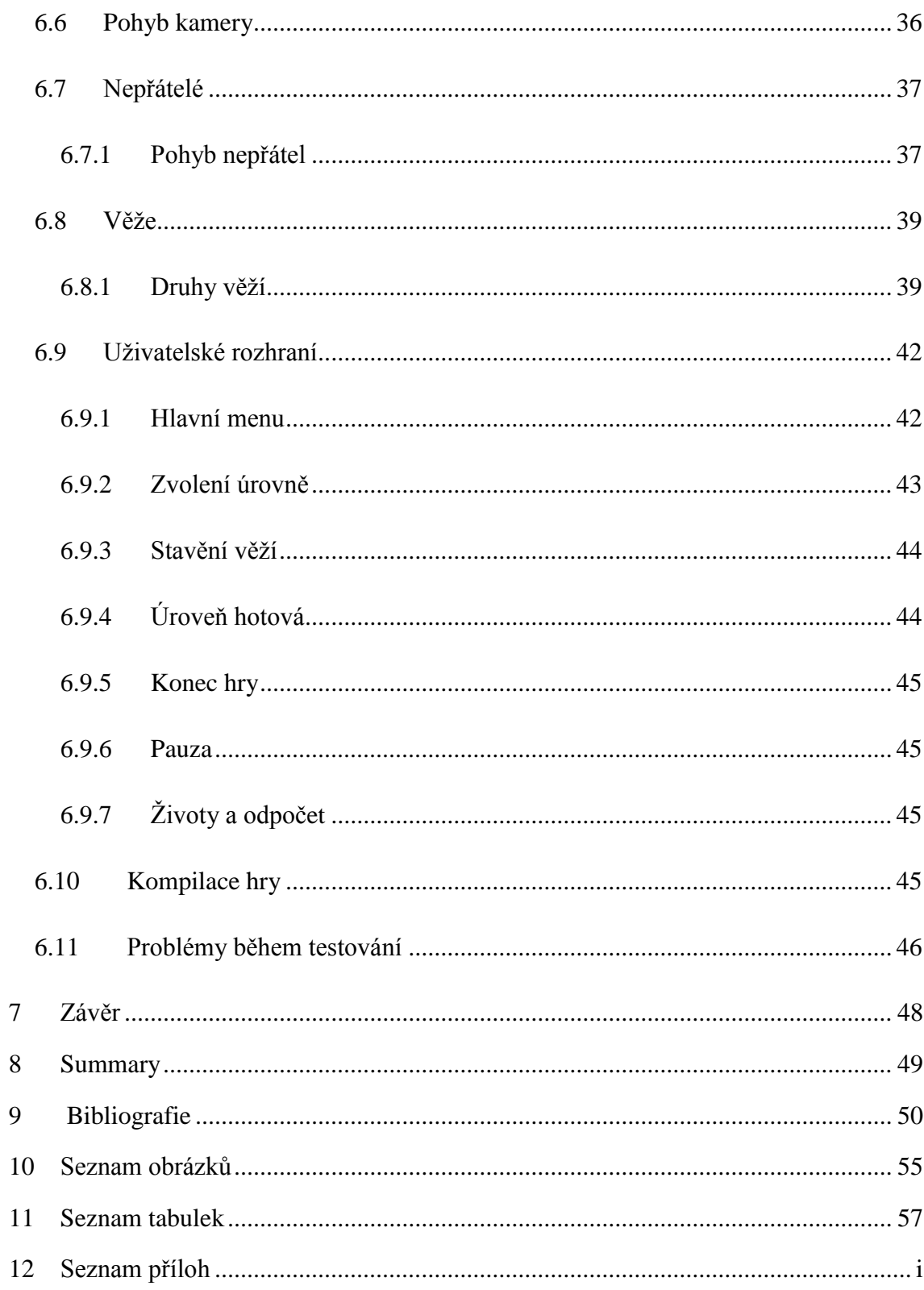

# <span id="page-11-0"></span>**1 Úvod**

Mobilní zařízení se neustále vyvíjejí a mnoho uživatelů přechází ze stolních počítačů a notebooků na tablety a telefony, tato situace ale nenastává u vývojářů, ty vyvíjejí stále hlavně hry na počítače. Vývoj takové hry může trvat i několik let a stále jí to nezaručí úspěch. Dnes lidé stále někam cestují a většina z nich si v ten moment vyndá telefon a začne si číst novinky, psát s kamarády anebo hrát hry. Již v minulosti bylo několik hitů s extrémně jednoduchým konceptem, které vydělali miliardy. Historicky je možné zmínit tři takové tituly, a to Flappy bird, tato hra vydělávala 50 tisíc dolarů denně, a to pouze z reklam, tato hra byla vyvinuta pouze jedním vývojářem. Candy crush je hra už od velké společnosti, ale tato hra vydělávala v dnech své největší slávy 630 tisíc dolarů. Posledním titulem je hra Pokémon Go, tato hra vydělávala denně 1,8 milionu dolarů po přidání obchodování mezi hráči. (Spence, 2014). (Fogel, 2019), (Crecente, 2018)

Cílem této bakalářské práce je čtenáře seznámit co je to engine, jaké vývojové nástroje se využívají pro tvorbu aplikací, jaké herní enginy se ještě využívají a poté přímo s vývojovým prostředím Unity 3D, jeho historií a jeho prvky.

V praktické části bude čtenář seznámen následným vývojem herní aplikace zaměřené pro mobilní zařízení v programovacím jazyce C#. Výsledek této práce je desková hra typu věžovek.

# <span id="page-12-0"></span>**2 Základní pojmy**

### <span id="page-12-1"></span>**2.1 Mobilní operační systém**

Jedná se o komplexní software, který je navržen pro mobilní zařízení typu tablet, mobilní telefon, čtečky a jiná zařízení. Operační systém je navržen tak aby zajistil chod aplikací a jiných funkcí telefonu. Zároveň určuje, jaké aplikace mohou na zařízení být spuštěny. (Beal, 2011)

Mezi jeho základní funkce patří umožnit uživateli ovládat mobilní zařízení, možnost spouštět aplikace a těmto aplikacím přiřazovat potřebné zdroje pro chod. (Beal, 2011)

### <span id="page-12-2"></span>**2.2 Bootloader**

Jedná se o samostatný program, který se spouští při zapnutí mobilního zařízení a spouští potřebné procesy, které jsou třeba pro zapnutí operačního systému. Tento program umožňuje i další funkce například různé testy, restartování mobilního zařízení do továrního nastavení, instalace různých aplikací, aktualizace operačního systému z paměťové karty atd. U většiny telefonu je tato funkce skryta a lze ji zpřístupnit pouze kombinací určitých tlačítek, která se u každého telefonu liší. (Serych, 2007), (Techopedia, 2013)

### <span id="page-12-3"></span>**2.3 ROM**

Read-only memory jedná se speciální paměť elektronických zařízení, do které je možné zapisovat pouze velice obtížně, a to ve speciálním režimu anebo vůbec. V této pamětí je například operační systém nebo firmware. ROM může dále obsahovat speciální verzí paměti Radio ROM, v této paměti jsou uloženy například informace o sim v případě, že zařízení blokováno pouze na jednoho operátora a veškeré informace ohledně připojení bluetooth a Wi-Fi. Jako další příklad je možné použít EEPROM, v této paměť je uložený BIOS pro počítače. (Computer Hope, 2019)

## <span id="page-12-4"></span>**2.4 Kernel**

Jedná se o jádro neboli hlavní modul operačního systému. Tento modul je při načítání systému načtený jako první a zůstává zapnutý až do vypnutí systému, z toho důvodu je důležité, aby bylo jádro co nejmenší ale zároveň poskytovalo veškeré nezbytné služby, které jsou nutné pro chod operačního systému ale i aplikací. Jádru jsou přidělovány vlastní zdroje, aby nedošlo k nechtěnému přepsání jinými programy/aplikacemi. Jádro je zodpovědné například za správu procesů, paměti, napájení, systémové připojení atd. Jádro v operačním systému Android je speciálně upravené jádro od Linuxu. (AndroidMarket, 2011), (Beal, 2017)

### <span id="page-13-0"></span>**2.5 Knihovny**

Jedná se o sady funkcí, zdrojů a modulů, které využívají různé aplikace pro svůj chod. Moduly jsou uloženy ve formátu objektu to je užitečné pro ukládání často používaných modulů, jelikož není nutné je explicitně propojovat s každým programem. U operačního systému Android se například knihovna surface manager stará o to správné zobrazování aplikací a vykreslování aplikací, která běží na rozdílném procesu. Knihovna Open GL slouží pro práci s 3D grafikou knihovna SGL se stará o 2D grafiku. (AndroidMarket, 2011), (Beal, 2001), (Jain, 2014)

### <span id="page-13-1"></span>**2.6 Game engine**

Software nebo také v některých případech framewok, který pomáhá vývojářům při vývoji a poskytuje jim řadu funkcí, které využijí pro efektivní a rychlé vytváření her. Tento software poskytuje vývojářům řadu možností jako implementaci zvuku, fyzické simulace, správu animací a grafiky ale i správu připojení pro hru pro více hráčů, nejdůležitější část je nicméně logika a knihovny, kterou herní engine používá pro programování. Dříve bylo nutné všechny tyto funkce naprogramovat jednotlivě, to právě díky herním enginům odpadá a vývojáři se mohou soustředit jen na to nejdůležitější. Existuje mnoho druhů herních enginů, nicméně některé enginy jsou lepší na jiné žánry her, například Unreal engine 4 se specializuje spíše na first-person shooter hry zkráceně FPS nebo česky střílečky. Unity na druhou stranu je takový univerzální engine, ve kterém se dají udělat všechny typy her. (Ward, 2008), (Unity, 2018)

### <span id="page-13-2"></span>**2.7 Skriptování**

Skriptování je jeden z nejdůležitějších prvků vývoje her, jelikož žádná hra se neobejde bez skriptů. Skripty jsou psány v programovacím jazyce, nejznámější skriptovací jazyk

13

je C#. Skripty slouží k naprogramování základní logiky hry, implementaci různých knihoven, například knihovny pro základní fyziku, dále slouží k detekci vstupů od uživatele, ale i grafické a zvukové efekty i chování nepřátel. V podstatě vše, co ve hře je, je řešeno prostřednictvím skriptů. (Unity, 2018)

### <span id="page-14-0"></span>**2.8 Framework**

Framework je software, případně vývojové prostředí, které má v sobě předdefinované základní knihovny, třídy, funkce, rozhraní a logiku, které mohou být vývojáři rozšířeny o své částí kódu a slouží k vývoji softwaru. Celkově tedy zjednodušuje vývojový proces, protože programátoři nemusejí znovu psát celý kód, ale mohou využít již takto předdefinované prostředí. (Techterms, 2013), (Computer Hope, 2017)

## <span id="page-14-1"></span>**2.9 Programovací jazyk**

Zjednodušeně programovací jazyk je jazyk pomocí, kterého se vytvářejí základní formy příkazů, které je poté možné implementovat do kódu programu, který následně ovlivňuje chování prostřednictvím různých vstupů počítač. Programovací jazyky lze rozdělit na základní například binární, který je zapsán prostřednictvím 0 a 1, a na složitější typu C, C#, Java, Javascript, Python, Basic atd., tyto jazyky jsou poté překládány kompilátorem. Na [\(Obrázek 1\)](#page-14-2) lze vidět přehled nejpoužívanějších programovacích jazyků. (Dr. Garbade, 2018)

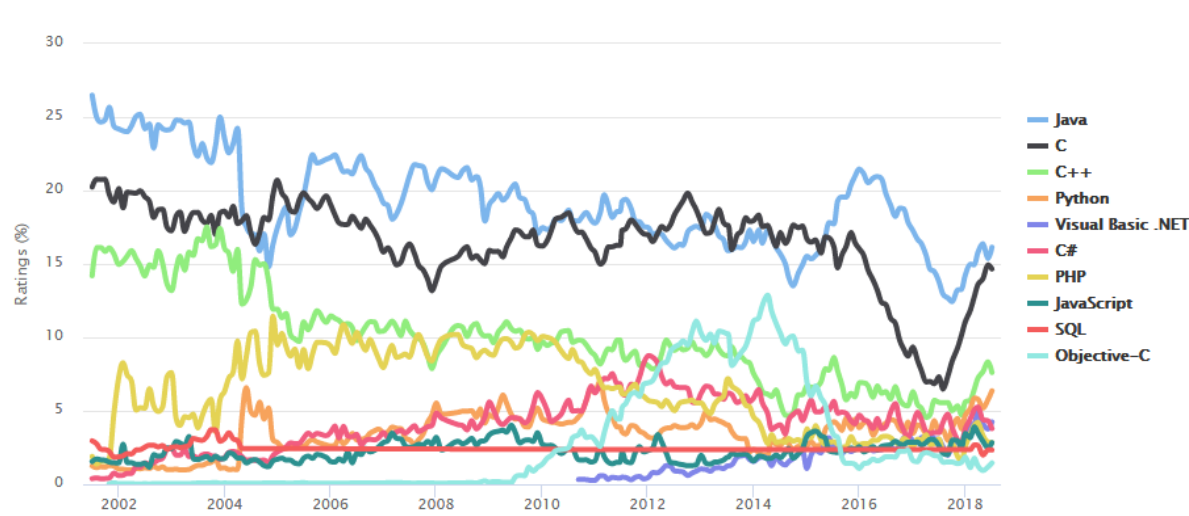

<span id="page-14-2"></span>*Obrázek 1: Graf nejpoužívanějších programovacích jazyků*

(Dr. Garbade, 2018)

### <span id="page-15-0"></span>**2.10 Mobilní Aplikace**

Je program nebo skupina programů, které jsou vyvinuty pro mobilní zařízení. Tyto aplikace poskytují podobné služby jako aplikace pro počítače, jelikož jsou navrženy tak, aby byly malé, mají omezenou funkčnost.

## <span id="page-15-1"></span>**2.11 C Sharp**

Za otce programovacího jazyka C# je považovaný Anders Hejlsberg. Ten během vývoje frameworku .NET, který byl původně napsaný v programovacím jazyce SMC (Simple Managed C), vymyslel programovací jazyk, který se v té době pojmenoval jako Cool zkratka pro C object oriented language to v češtině znamená C objektově orientovaný jazyk. Hejlsberg se během vývoje tohoto jazyka řádil základy CLR (Common Language Runtime) Původně Microsoft uvažoval že Cool bude konečný název tohoto jazyka, nicméně se tak nerozhodl, a to z důvodu ochranné známky. Nakonec se jazyk pojmenoval jako C # a byl zveřejněn na konferenci profesionálních vývojářů (Proffesional Developers Conference) v červenci 2000. V době zveřejnění se o jazyku C sharp říkalo, že to jen kopie programovacího Java. V době vydání C sharp bylo mnoho funkcí podobných Javě, C sharp 1.0 obsahoval jen základní funkce, jako třídy, struktury, atributy, výrazy, události atd. Microsoft pokračoval ve vývoji C sharpu a ten nabíral na popularitě, v dnešní době je už ve vývoji verze C# 8.0 a od původní verze vydané v roce 2000 ušel tento jazyk už velký kus cesty. (Dietrich & Smacchia, 2017)

# <span id="page-16-0"></span>**3 Operační systémy pro mobilní zařízení**

### <span id="page-16-1"></span>**3.1 Podíl operačních systémů na trhu**

Operační systém Android od června 2012 drží prvenství v podílu na trhu, jeho největší konkurent je iOS. Podíl nejznámějších operačních systémů na trhu v březnu od roku 2013 je zobrazen v tabulce. Z [\(Tabulka 1\)](#page-16-3) lze vyčíst že Android společně s iOS pokrývají v roce 2019 přibližně 97,5% trhu. (StatCounter, 2017)

| Rok  | Android | iOS        | Windows |      | Symbian BlackBerry Neznámý |      |
|------|---------|------------|---------|------|----------------------------|------|
| 2013 | 39.21   | 24.03 1.59 |         | 6.82 | 3.58                       | 4.29 |
| 2014 | 53.65   | 23.95      | 2.35    | 2.7  | 1.82                       | 3.2  |
| 2015 | 64.2    | 20.2       | 2.29    | 1.18 | 1.19                       | 3.16 |
| 2016 | 69.11   | 19.29 1.75 |         | 0.51 | 0.75                       | 3.44 |
| 2017 | 72.63   | 19.65      | 0.89    | 0.21 | 0.3                        | 3.73 |
| 2018 | 75.45   | 20.47      | 0.47    | 0.11 | 0.1                        | 1.94 |
| 2019 | 74.69   | 22.81      | 0.29    | 0.05 | 0.05                       | 0.39 |

<span id="page-16-3"></span>*Tabulka 1: Podíl operačních systémů na trhu*

(StatCounter, 2017)

### <span id="page-16-2"></span>**3.2 Android**

Operační systém Android je open source systém založený na Linuxu, který patří mezi nejvíce používané operační systémy pro mobilní zařízení, tento operační systém byl původně vyvinut společností Android Inc., následná spolupráce Open Handset Alliance, kterou vedla společnost Google, vytvořila operační systém Android. Open Handset Alliance je supina 84 technologických a mobilních firem, které se spojily pod společností Google za účelem rychlejšího vývoje v oblastí mobilních zařízení. První verze Android 1.0 vznikla v roce 2007. (Techopedia, 2018) (openhandsetalliance, 2007) Primárním vývojovým jazykem pro Android aplikace je Java, nicméně Android neobsahuje žádný vývojový nástroj pro Javu. Google tento nástroj nahradil svým vlastním nástrojem Dalvik, který je určen speciálně pro Android. Tento nástroj spouští zkompilovaný kód Javy a převádí ho do bajt kódu Dalvik, ten je navržen tak aby optimalizoval využití baterie a hlavní funkcionalitu mobilního zařízení s limitovaným výkonem procesoru a velikostí paměti. (Techopedia, 2018) (openhandsetalliance, 2007)

### <span id="page-17-0"></span>**3.3 iOS**

iOS je oproti Androidu uzavřený operační systém, který v roce 2007 vyvinula společnost Apple pro své telefonní iPhone, tablet iPad, televizí Apple TV, hudební přehrávače iPod a další zařízení z periferie produktu Apple. Systém je odvozen ze systému Mac OS X, který je podobný Unixu. (Techopedia, 2011)

### <span id="page-17-1"></span>**3.4 Windows Phone**

Windows Phone je operační systém od společností Microsoft, tento je nástupcem systému Windows Mobile. Windows Phone je založen na uživatelském rozhraní "Metro", které bylo poprvé představeno v operačním systému Windows 8 pro počítače. Tento systém je sestaven ze systému "dlaždic", každá tato dlaždice představuje odkaz na aplikaci. (Stroud, 2018)

# <span id="page-18-0"></span>**4 Herní enginy**

## <span id="page-18-1"></span>**4.1 Unity**

Unity je multiplatformní herní engine vyvinut společností Unity Technologies, prvotní plán při vývoji Unity bylo vývojářům poskytnout nástroj, který bude za rozumnou cenu, ale poskytovat profesionální nástroje pro tvorbu her. Bizarní věc na Unity je to, že první několik měsíců byla jediná podporovaná platforma Mac. Ten v té době na tom byl mnohem oproti Windows než teď. První verze Unity byla vydána v roce 2005, několik měsíců poté byla do Unity přidána podpora pro Windows a webové aplikace. K dnešnímu dni (20.3.2019) lze dělat hry na 29 platforem (Android, iOS, Nintendo 3ds, Nintendo switch atd.), z toho důvodu je to také jeden z nejoblíbenějších herních enginů. Přehled většiny podporovaných platforem je na [\(Obrázek 2\)](#page-18-2). (Brodkin, 2013), (Unity, 2006)

<span id="page-18-2"></span>*Obrázek 2: Podporované platformy Unity*

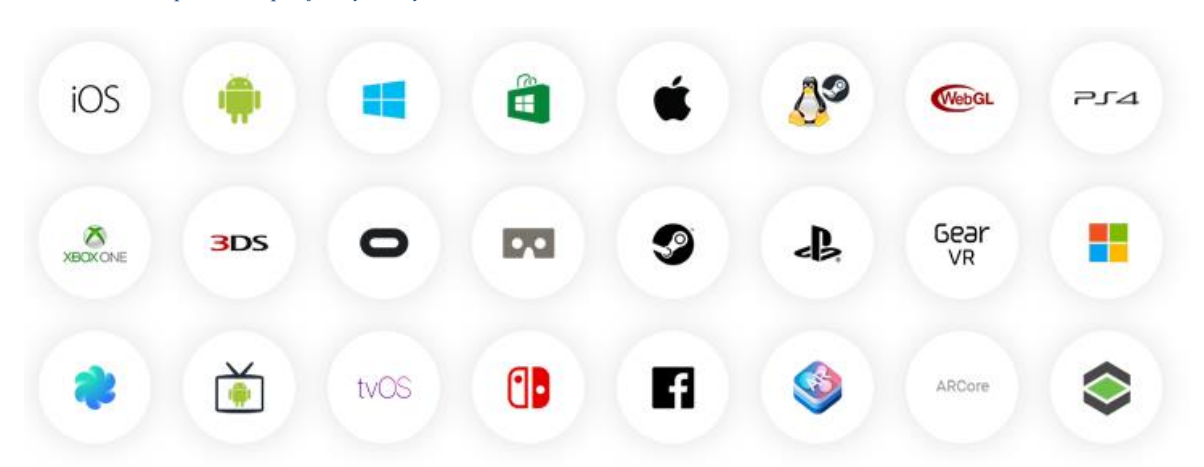

#### (Unity, 2006)

V unity je možné vytvářet 2D i 3D hry s podporou různých funkcí a funkcionalit, ale i filmy, modely pro architekturu, aplikace ve virtuální realitě využitelné při bezpečnostních školení. Pro designéry a umělce jsou zde nástroje, které jsou intuitivní. Funkce Timeline umožňuje vytvářet filmové ukázky v průběhu hry tzv. cinematic nebo také cutscene, prostřednictvím animací, objektů a scén. Kameru má na starosti funkce Cinemachine, jedná se o automatickou kameru, která na základě kompozice scény vytváří co nejlepší záběry. V případě potřeby filtrů je možné využít funkci Post-Processing Stack. Unity podporuje nástroje pro správu hudby, její mixování a případné

<span id="page-19-0"></span>efekty. Momentální logo, které unity používá je zobrazeno na [\(Obrázek 3\)](#page-19-0). (Unity, 2006)

*Obrázek 3: Logo Unity*

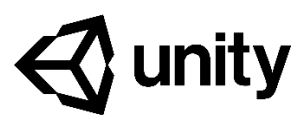

(Unity, 2017)

Unity je dostupné pro operační systém Windows a Mac. Hlavní skriptovacím jazykem je C# s podporou až do verze 7.3. Unity podporuje fyzické enginy Box2D a NVIDIA PhysX, fyzické enginy slouží například k simulaci gravitace a jiných fyzikálních zákonů. Další výhodou unity je, že lze importovat mnoho různých formátů zvuku, textu, obrázků i videa, přehled všech podporovaných formátů je na [\(Obrázek 4\)](#page-19-1) (Unity, 2006).

<span id="page-19-1"></span>*Obrázek 4: Podporované formáty pro import*

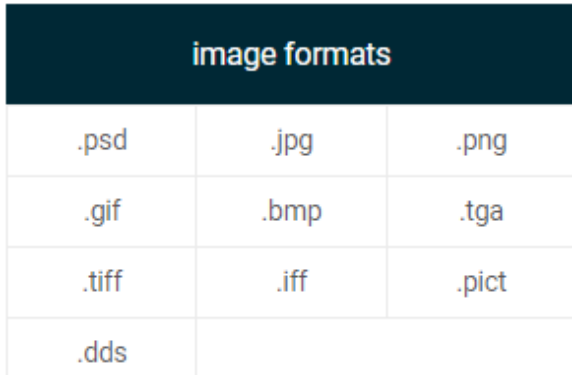

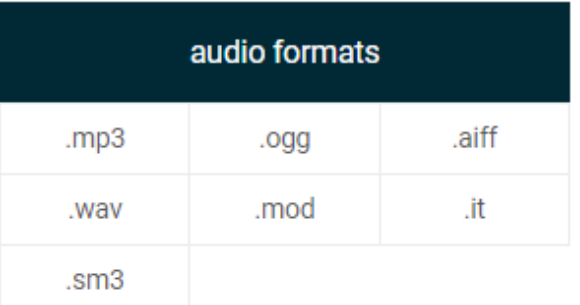

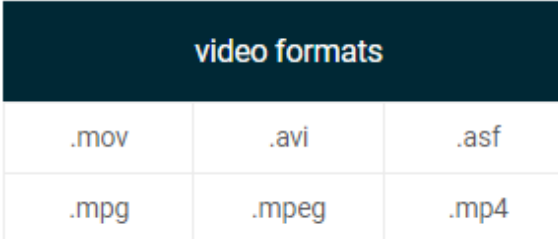

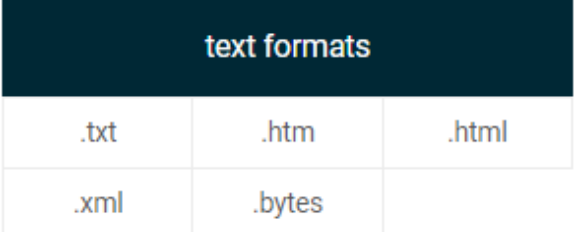

(Unity, 2006)

### <span id="page-20-0"></span>**4.1.1 Unity Asset Store**

V případě potřeby nástrojů, které Unity neobsahuje je možné je vyvinout dle vlastních představ, případně získat zdarma anebo zakoupit v obchodě Unity Asset Store. V tomto obchodě je možné získat nejen nástroje ale i modely pro 2D a 3D hry, zvuky, šablony, které obsahují od modelů a zvuků až po animace, ale i vizuální efekty. (Unity, 2015)

### <span id="page-20-1"></span>**4.1.2 Služby**

Unity poskytuje také mnoho služeb, které umožňují vývojářům získávat statistické informace o hře anebo funkce pro týmy vývojářů, které jim umožnují efektivnější spolupracovat, mezi další služby patří například implementace reklam přímo od Unity nebo multiplayer (hra pro více hráčů), který je na serverech, které spravuje Unity. Dostupné služby pro unity Personal jsou na [\(Obrázek 5\)](#page-21-0). (Unity, 2015)

*Obrázek 5: Přehled dostupných služeb v Unity*

<span id="page-21-0"></span>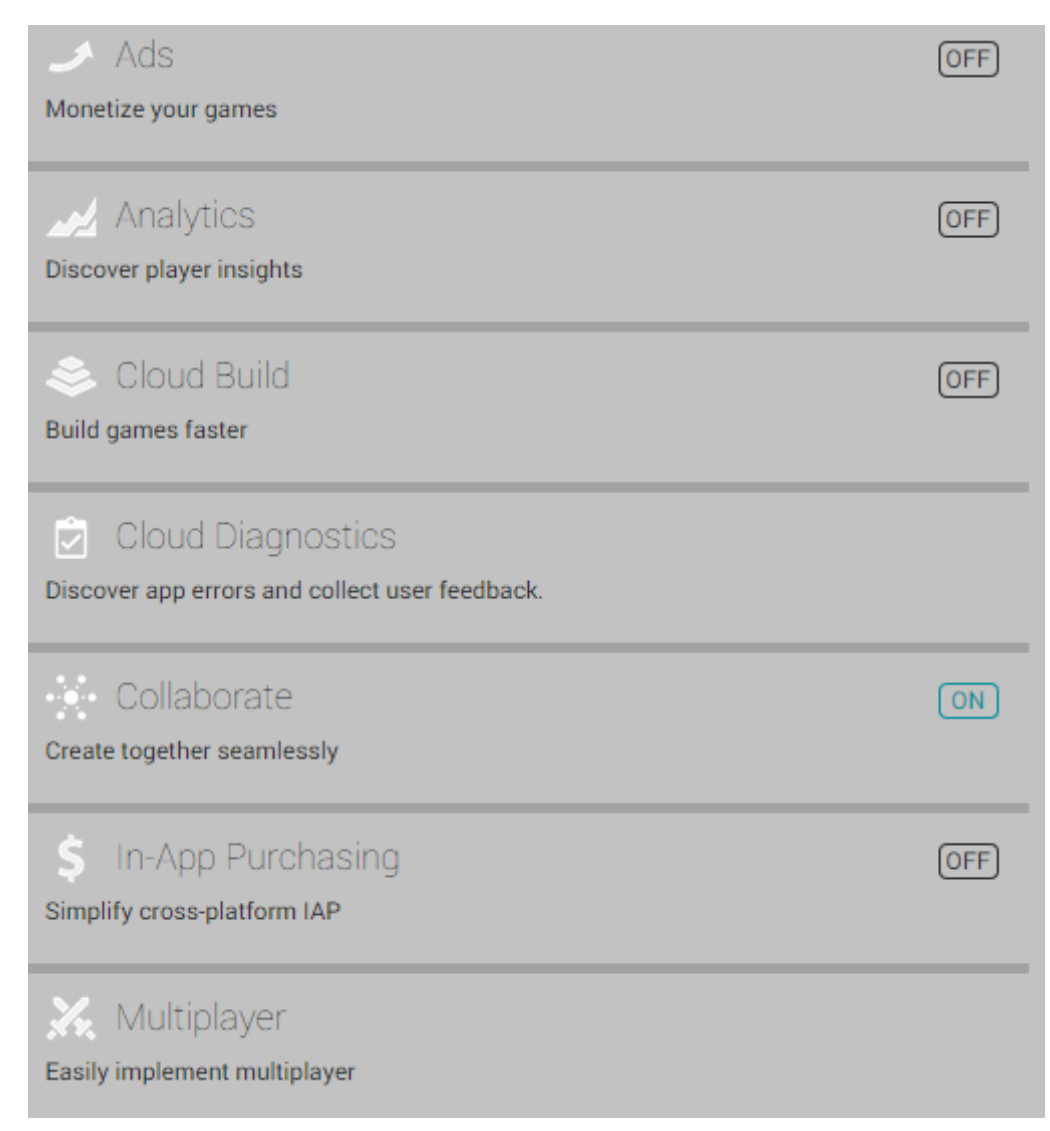

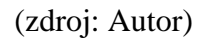

### **4.1.2.1 Unity Cloud a Spolupráce (Collaborate)**

Tato funkce umožnuje nahrát celý projekt na Unity Cloud, tato funkce je perfektní pro jakýkoliv tým, umožňuje pracovat několika lidem najednou a pak veškeré změny publikovat na cloud, odkud si je mohou ostatní členové snadno stáhnout. Ke změnám lze napsat komentář, prostřednictvím externích nástroj, je možné zobrazit jednotlivé změny. Tato funkce obsahuje i historii, tudíž je možné zobrazit kdo udělal na čem změnu. Tato funkce je, ale užitečná i pro jednotlivce, a to například pokud pracují na více zařízeních najednou, mohou totiž z jednoho zařízení nahrát změny jednoduchým kliknutím na tlačítko "Publish now!" a vše se nahraje na cloud, na druhém zařízení je poté možné vše snadno stáhnout a synchronizovat, na [\(Obrázek 6\)](#page-22-0) je zobrazeno, jak

<span id="page-22-0"></span>nahrání na cloud vypadá. Zároveň je možné Unity Cloud považovat za takový bezpečnostní prvek pro zálohu projektu. (Unity, 2015)

*Obrázek 6: Okno pro nahrání změn ve službě Collaborate*

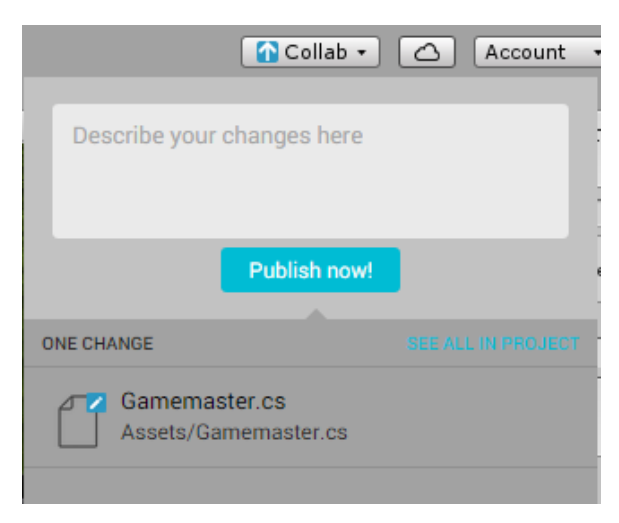

(zdroj: Autor)

### **4.1.2.2 Unity Ads a In-App Purchasing**

Tyto služby umožnují snadnou implementaci a správu reklam od různých partnerů a případné nákupy v aplikaci. Reklamy a nákupy slouží jako forma monetizace hry a mohou být formou proužkové reklamy, krátkých spotů anebo nákupu měny nebo věcí. Reklamy jsou vybírány podle toho, kdo v ten moment nabízí za přehrání reklamy nejvíce, a to prostřednictvím aukce. Příklad této aukce je zobrazen na [\(Obrázek 7\)](#page-22-1). Mezi oblíbenou formu reklam patří to, že je uživateli nabídnuto, zda chce reklamu zhlédnout, pokud se pro to rozhodne, je za to nějakým způsobem odměněn ve hře. (Unity, 2015)

*Obrázek 7: Způsob, jakým funguje aukce pro reklamy*

<span id="page-22-1"></span>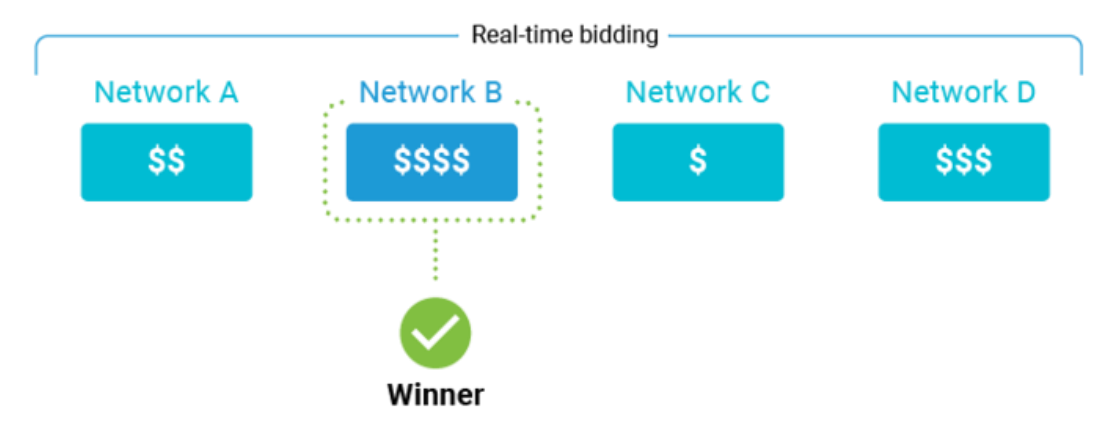

(Unity, 2015)

#### **4.1.2.3 Multiplayer**

Unity multiplayer umožnuje nejsnadnější implementaci této funkce, která je prostřednictvím této služby rychlé na zavedení a zároveň vysoce přizpůsobitelná. Servery jsou poskytovány přímo od Unity zdarma jediné, za co je nutné platit je provoz na tomto serveru, a to v poměru 0,49\$ za 1 GB provozu. Počet hráčů na serveru je odvozen dle verze předplatného Unity. (Unity, 2015)

### **4.1.2.4 Analytics - Analytické nástroje**

Unity analytics [\(Obrázek 8\)](#page-23-1) jsou velice užitečná služba, pouhou aktivací se začnou shromažďovat informace o chování hráčů, DAU znamená daily active users, to jsou hráči, kteří tuto hru zapínají každý den. MAU znamená monthly active users, aktivní hráči za měsíc, Users znázorňuje celkový počet uživatelů. Revenue ukazuje příjem této hry. Mezi další služby patří sledování, jak dlouho mají uživatelé v průměru zapnutou aplikaci, jaká je nejoblíbenější oblast ve hře prostřednictvím teplotních map a mnoho dalších užitečných údajů pro vývojáře. (Unity, 2015)

*Obrázek 8: Statisticky ze služby analytics*

<span id="page-23-1"></span>

| <b>DAU</b> | <b>MAU</b> | # Users | Revenue |
|------------|------------|---------|---------|
| 0          | 5          | 5       | \$0.00  |
| 0%         | 0%         | 0%      | 0%      |
|            |            |         |         |

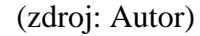

### <span id="page-23-0"></span>**4.1.3 Dostupné verze Unity**

Existují 3 běžně dostupné verze Unity a to Personal, které je pro začátečníky a je zdarma, Plus, kteří to myslí už vážněji a Plus, které je určeno pro profesionály. V [\(Tabulka 2\)](#page-24-2) je uvedeno několik rozdílů mezi jednotlivými verzemi. U Personal verze je úvodní obrazovka vždy Logo unity a popis "Made with Unity" poté je až možnost vlastní animace a úvodní obrazovky, u ostatních verzí je tato funkce dobrovolná. Verze Plus a Pro podporují tzv. dark theme neboli tmavé schéma, tato funkce je pro uživatele příjemnější při práci a umožnuje jim více se koncentrovat. (Unity, 2006)

#### <span id="page-24-2"></span>*Tabulka 2: Přehled dostupných verzí Unity a některé rozdíly*

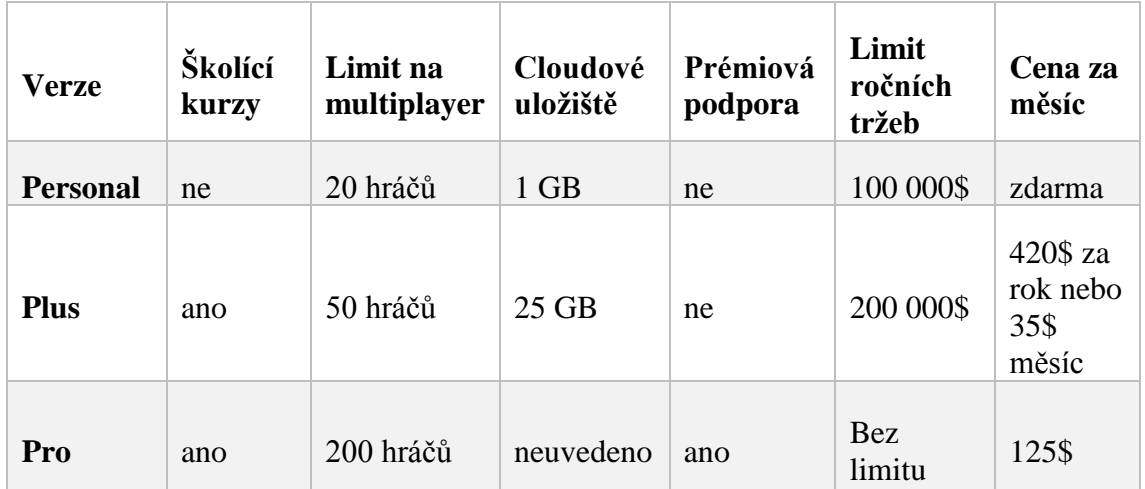

### (Unity, 2006)

### <span id="page-24-0"></span>**4.1.4 Hry vyvinuté v Unity**

Dle informací, které poskytl v rozhovoru John Ricitiello, byla alespoň jednou hra vyvinutá v Unity spuštěná na více než na 3 miliard zařízeních. Polovina celkových her vydaných na Android je právě z Unity a tato situace je i na trzích pro ostatní platformy, na trhu pro virtuální realitu tyto čísla dosahují až 70%. (Dillet, 2018)

Mezi nejznámější hru z unity je možné zařadit multiplatformní karetní hru Hearthstone z roku 2014 založená na příběhu a prostředí Warcraft od společnosti Blizzard Entertainment. V této hře sbírají hráči karty, které poté poskládají do balíčků a hrají proti sobě. Hra má více než 100 miliónů hráčů. Další velice oblíbená hra je Ori and the Blind Forest, jedná se o 2D Metroidvania hra od společnosti Moon Studios z roku 2015, která získala několik ocenění za grafické zpracování. (Unity, 2018)

### <span id="page-24-1"></span>**4.1.5 Unity editor**

Unity obsahuje mnoho prvků a oken, mezi jeho nejdůležitější okna patří Scene (scéna), Inspektor, Console (konzole), Project, Hierarchy a Game view (hra).

#### **4.1.5.1 Scéna, Hierarchy a Game view**

V tomto okně je viděl náhled na scénu, každá scéna je považována za jednu úroveň a slouží k vytvoření této úrovně. Do scény je možné umisťovat herní objekty, pohybovat s kamerou a světlem. V hierarchií jsou všechny objekty, které se v dané scéně nacházejí. Prázdnou scénu a hierarchii je možné vidět na [\(Obrázek 9\)](#page-25-0).

<span id="page-25-0"></span>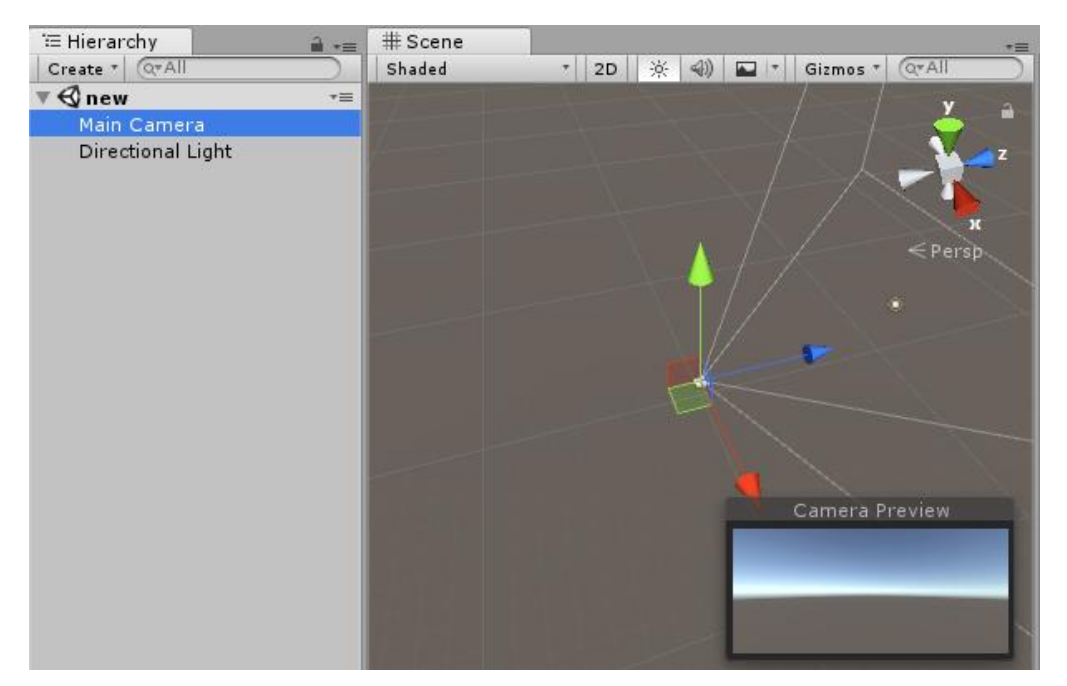

*Obrázek 9: Okna pro scénu a hierarchii*

Herní objekty (Game Object) je vše co je umístěno ve scéně a je to hlavní nejdůležitější prvek v celém editoru. Prefab je přednastavený herní objekt, kterému byly již přiřazeny nějaké vlastnosti, hodnoty a komponenty, tyto prefaby je pak možné umisťovat do různých scén bez toho, aby jim bylo nutné nastavovat znova veškeré vlastnosti. Je ale i možné nastavit vlastnosti prefabu individuálně přímo ve scéně, tyto vlastnosti zůstanou pouze u tohoto prefabu, pokud jsou vlastnosti změněny v projektu jsou nastaveny pro všechny prefaby. Game view umožnuje hru spouštět bez nutnosti ji kompilovat, pohled na hru je skrz hlavní kameru, pokud tato funkce spuštěna je možné ve vedlejším okně inspektor upravovat herní objekty. Tyto změny se projeví ihned, po vypnutí se veškeré změny anulují. (Unity, 2018) (Unity, 2018)

#### **4.1.5.2 Inspektor**

Inspektor umožnuje nastavování vlastností herních objektů ale i materiálů, zvuků a světla. Přidělovat k objektům různé komponenty jako skripty, zvuky, okna pro uživatelské rozhraní a jeho rozložení. Většina akcí, které se s objekty nechají provést,

<sup>(</sup>zdroj: Autor)

<span id="page-26-1"></span>jsou právě pomocí inspektoru. Příklad inspektoru v momentě, kdy je označená kamera je možné vidět na [\(Obrázek 10\)](#page-26-1). (Unity, 2015)

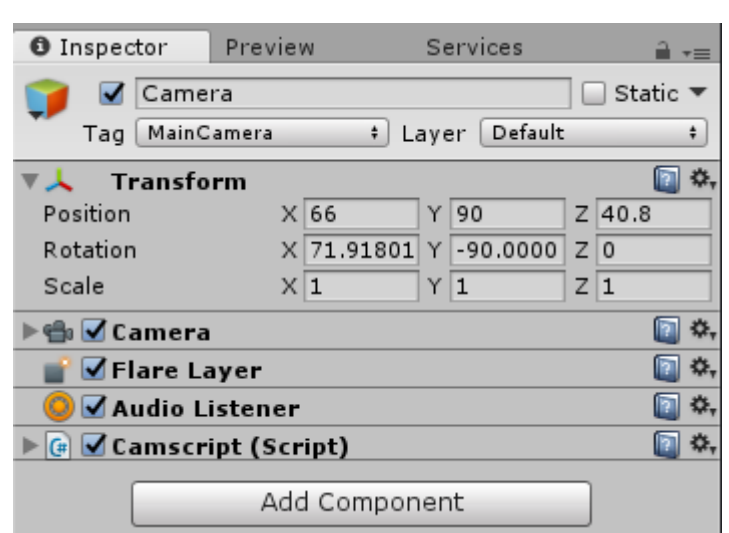

*Obrázek 10: Okno inspektor*

(zdroj: Autor)

### <span id="page-26-0"></span>**4.2 Unreal engine**

Mezi další velice oblíbené herní engine patří Unreal Engine od společnosti Epic Games momentálně je již dostupný Unreal Engine 4, který umožnuje multiplatformní vývoj her, přehled platforem zobrazen na [\(Obrázek 11\)](#page-26-2). (EPIC GAMES, 2015)

*Obrázek 11: Přehled platforem, které podporuje Unreal Engine*

<span id="page-26-2"></span>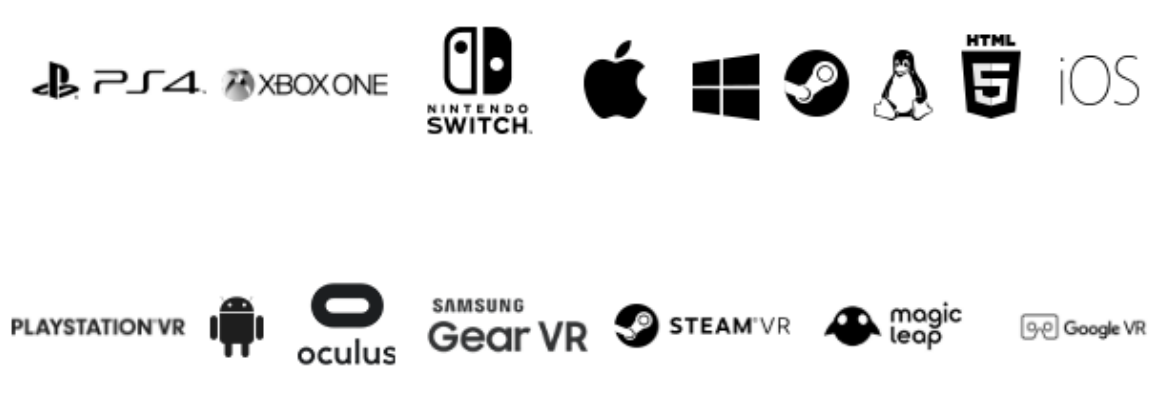

(Denham, 2019)

První verze tohoto enginů vznikla v roce 1998. V tomto enginu je možné používat psát skripty v programovacím jazyce C++ anebo používat tzv. blueprinting. Blueprinting je znázorněn na [\(Obrázek 12\)](#page-27-1), jedná se o grafický skriptovací systém, který je založen na konceptu využití uzlového rozhraní pro vytváření herních prvků. Jak je tomu u většiny

skriptovacích jazyků, je i tento založen na definici objektově orientovaných tříd a objektů. Tento systém je považován že flexibilní a výkonný, jelikož designérům umožnuje používat nástroje, které jsou určené spíše pro programátory. Prostřednictvím blueprintingu, je možné ovládat animace, chování postav ovládání Blueprinting a programovací jazyk C++ je možné kombinovat pro vytváření základních systému hry. (EPIC GAMES, 2015) (Denham, 2019)

<span id="page-27-1"></span>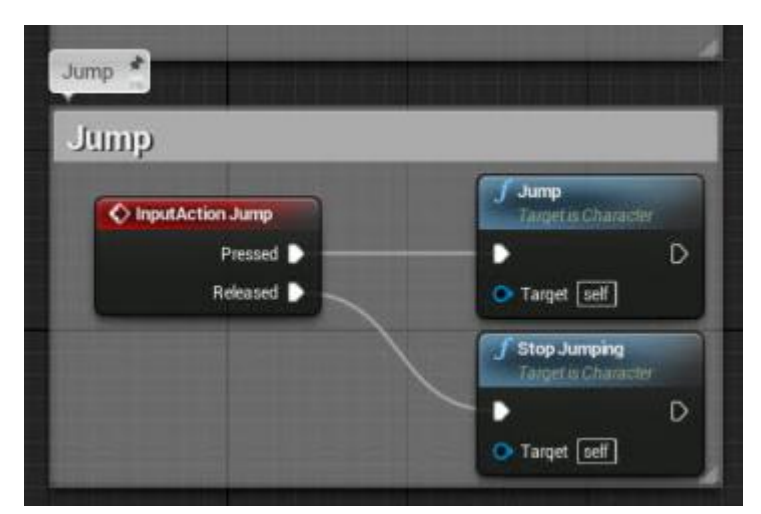

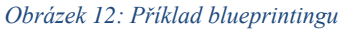

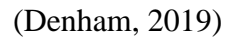

Unreal engine obsahuje i nástroje pro grafiku, které jsou intuitivní tak i fyzický engine PhysX 3.3, zároveň obsahuje nástroje pro správu zvuků a hudby, nástroje pro tvorbu prostředí, grafické nástroje a nástroje pro animaci a videa, nástroje pro uživatelské rozhraní a mnoho dalších. (Denham, 2019) (EPIC GAMES, 2015)

Unreal engine poskytován zdarma se všemi funkcemi a nástroji, pokud ale tržby ze hry budou přesahovat 3 000\$ za čtvrtletí, požaduje Epic Games 5% podíl. . (Denham, 2019)

## <span id="page-27-0"></span>**4.3 Grafika**

Grafika je vizuální prezentace objektu nebo obrazu. Grafiku je možné rozdělit do několika kategorií, a to na 2D grafiku, která se dále dělí na vektorovou a rastrovou grafiku a 3D grafiku. (PCMAG, 2013)

### <span id="page-28-0"></span>**4.3.1 2D grafika**

2D grafika představuje dvourozměrnou grafiku, ta je orientovaná na osách X, Y, Rastrová grafika je grafika je běžná u fotografií, technických výkresů, typografie a mnoho dalších. Rastrová grafika nebo také bitmapová grafika, která využívá systém mřížek a pixelů, které ve finále sestavují obraz. (PCMAG, 2013)

Vektorová grafika je matematicky složená grafika z řádků s předdefinovaným vzorce. Prostřednictvím této funkce je možné obrázky vytvořené touto grafikou zmenšovat nebo zvětšovat bez ztráty kvality. (PCMAG, 2013)

### <span id="page-28-1"></span>**4.3.2 3D grafika**

Trojrozměrná grafika je jedná z kategorií počítačové grafiky. Zatímco dvourozměrná grafika je zaměřená na barvu pixelů, trojrozměrná grafika bere v potaz barvu, jas a polohu. Tyto pixely předávají pozici na ose Z, která v trojrozměrné grafice představuje hloubku. Kombinace těchto pixelů tvoří povrch, který je v některých případech také nazýván jako textura. V trojrozměrné grafice spolu mohou spolupracovat objekty tak, že se překrývají. Některé grafické styly používají různé techniky, jednou z nich je například trasování paprsků, které slouží k vytváření realistických stínů. Konverze informací o trojrozměrných objektech do bitové mapy se nazývá vykreslování. Trojrozměrné modely ve vytvářejí modelováním. Vykreslování se využívá pří zobrazování trojrozměrného objektu na obrazovce. (PCMAG, 2013)

### <span id="page-28-2"></span>**4.3.3 Modelování**

Pro modelování se využívají speciálně navržené softwary, které umožnují manipulaci s body tzv. vrcholy ve virtuálním prostoru, tak aby byla ve výsledku vytvořena kolekce vrcholů, která vytvoří finální objekt. Objekty mohou být generovány automaticky anebo ruční deformací této sítě. Trojrozměrné modely jsou využívané například ve videohrách, filmech, inženýrství, architektuře a v mnoho dalších odvětvích. (Petty, 2019)

## <span id="page-29-0"></span>**4.3.4 Grafické modelovací nástroje**

### **4.3.4.1 Blender**

Blender je volně dostupný open-source program, ve kterém lze vytvářet 3D objekty, animace, filmy ale i vytváření her. Tento program je dodáván s velkým množstvím nástrojů, které mají profesionální úroveň, které je případně možné upravovat pomocí programovacího jazyka Python. (Blender, 2007)

Blender je multiplatformní software, které je možné spouštět na operačních systémech Linux, Windows i Mac. Jeho uživatelské rozhraní využívá formát OpenGL. OpenGL je formát, který specifikuje formát rozhraní pro multiplatformní aplikace. (Blender, 2007)

# <span id="page-30-0"></span>**5 Vývoj mobilní aplikace**

Vývoj aplikace je proces, během kterého vytváří počítačový program nebo programy. Pokud se aplikace vyvíjí na zakázku je nutné nejdříve získat veškeré informace, podle těchto informací navrhnout prototyp, tento prototyp testovat, a nakonec implementovat a integrovat.

Dříve pokud vývojář chtěl vyvinout multiplatformní aplikaci, bylo možné použít pouze malou část kódu, jelikož každá platforma využívala svůj vlastní kód. Dnes je to možné díky multiplatformním enginům, frameworkům, nástrojům a programovacím jazykům. Nicméně i tyto kódy je nutné upravovat ale již ne tak velkou část. (SearchMicroservices, 2017)

## <span id="page-30-1"></span>**5.1 Vývojové nástroje**

### <span id="page-30-2"></span>**5.1.1 Software development kit**

Software development kit (SDK) je souhrn nástrojů, které se využívají během vývoje aplikace pro konkrétní zařízení, platformu anebo konkrétní funkce. Tyto nástroje obsahují integrované vývojové prostředí, které obsahuje potřebné prostředky a knihovny pro vývojáře. SDK obsahuje například vizuální editor, který umožňuje upravovat grafické uživatelské prostředí aplikace, kompilátor na vytváření aplikace ze zdrojového kódu a mnoho dalších funkcí, které se liší dle specifikací. Různé verze SDK obsahují vzorový kód, který slouží k tomu, aby se mohly vývojáři seznámit s funkcemi daného nástroje ale i případnou dokumentaci, kde je možné dohledat potřebné informace. Vývojové nástroje jsou poskytovány často zdarma, a to z toho důvodu, aby byl zvednut zájem vytváření aplikací pro danou platformu, které tyto nástroje patří. (Techterms, 2010)

### <span id="page-30-3"></span>**5.1.2 iOS SDK**

Vývojové nástroje iOS SDK obsahují rozhraní a nástroje pro vývoj instalací, spouštění a testování. Aplikace lze psát pomocí systémových frameworků iOS anebo také pomocí programovacího jazyka C#. Součástí je í integrované vývojové prostředí pro správu grafiky a projektů, uživatelského rozhraní anebo nástroje pro debuggování a ladění.

30

Další součástí je simulátor iOS, který obsahuje veškeré dokumenty a knihovny, pomocí kterého je možné aplikace testovat na počítačích. (Techopedia, 2014)

### <span id="page-31-0"></span>**5.1.3 Java development kit**

Java development kit je od společnosti Oracle, a je pro vývoj Java aplikací. Tento nástroj obsahuje nástroj JRE (Java Runtime Environment), který slouží ke spouštění Java aplikací, dále tento nástroj obsahuje kompilátor Javac, dokumentaci, archivátor a další nástroje které jsou potřebné k vývoji. JDK je dostupný na Windows, Linux a Solaris, každý z těchto operačních systémů má svou verzi nástroje. (Techopedia, 2011)

### <span id="page-31-1"></span>**5.1.4 Android Debug Bridge**

ADB je univerzální nástroj příkazového řádku, který umožnuje komunikovat s mobilním zařízením, které má operační systém android a funguje na bázi klient-server. Tento nástroj se používá k instalaci a ladění aplikací a přistupuje k prostředí Unix ve kterém je možné zadávat příkazy pro zařízení android. ADB se skládá ze tří hlavní častí a to klient, server a daemon. Klient se stará o odesílání příkazů. Tato část je spuštěná na počítači a je možné ji spustit příkazem "ADB" v příkazovém řádku. Daemon spravuje příkazy na zařízení, tento proces je spuštěn na pozadí na všech zařízení. Poslední částí ADB je server, ten spravuje komunikaci mezi klientem a daemonem, server je spuštěn na počítači na pozadí. Zařízení a počítač jsou propojeny prostřednictvím USB kabelu, na zařízení je dále nutné mít spuštěný vývojářský režim a v něm funkci debuggování pomocí USB. (Developer Android, 2018)

### <span id="page-31-2"></span>**5.2 Mobilní hry**

Mobilní hry jsou hry, které se hrají na mobilních telefonech, nejstarší hra na mobilní telefon je varianta Tetrisu z roku 1994, v roce 1997 byla společností Nokia vyvinuta a před instalována do většiny mobilních telefonů hra Had (Snake), ta patří mezi nejznámější mobilní hry na světe. V roce 1999 byla v roce zavedena platforma I-mode od společnosti NTT DoCoMo, jednalo se o první platformu, odkud bylo možné stahovat hry. Ve zbytku světa stále fungoval režim stahování prostřednictvím telekomunikační sítě. První velká možnost odkud bylo možné hry stahovat byla až v červenci 2008, kdy společnost Apple vydala App Store pro iOS tři měsíce na to byl spuštěn i obchod

31

Google Play pro mobilní zařízení Android. Nyní bylo možné prostřednictvím těchto obchodů publikovat hry pro širší veřejnost, to vyvolalo konkurenci v herním průmyslu a vedlo k rozvoji zajímavých her a různých žánrů. (Handjam, 2018)

### <span id="page-32-0"></span>**5.2.1 Desková hra**

Desková hra je hra, která se odehrává na herní ploše, na kterou lze umisťovat předměty, umístění záleží na pravidlech dané hry může se jednat o náhodné umístění anebo předem definované. Tyto hry jsou založené na strategii nebo pouze o štěstí, často je to kombinace obou těchto faktorů. Cíle bývají porážka protihráčů, dosažení místa na herní ploše. Cíle mohou být ale i jiné, zaleží jaký typ hry to je. (MagicBoardGames, 2016)

### <span id="page-32-1"></span>**5.2.2 Věžovky**

Věžovka je strategická hra, ve které má hráč za úkol ubránit pevnost, poklad nebo jakékoliv jiné území před nepřáteli. Hráč se brání tím, že staví okolo trasy na předdefinované místo věže, které automaticky zaměřují a střílí na nepřátele. Věže mívají různé vlastnosti jako délku dostřelu, rychlost střelby, poškození atd. Nepřátelé mívají různou rychlost a životy. (GiantBomb, 2013)

# <span id="page-33-0"></span>**6 Vytváření aplikace – praktická část**

## <span id="page-33-1"></span>**6.1 Základní informace o hře a vývoji**

Hra je ve stylu věžovek, má hráč za cíl ubránit poklad před nepříteli, k tomu mu pomáhají tři druhy věží, dvě jsou magické a jedna je balista, věže může hráč pokládat pouze na předen dané místo (platformy). Dále hráč může využít postavu, kterou je možné využít jen jednou za kolo, a to pouze na několik sekund, tu je možné umístit pouze na několik míst.

Nepřátelé mají různou rychlost pohybu a životy. Nepřátelé chodí ve vlnách o různých velikostech a pohybují se po předem stanovených trasách. V případě, že hráč nezničí nepřítele, než dojde k pokladu je mu ubrán jeden život, počet životů se mění v zavilosti na úrovni.

Hra je zaměřena na mobilní zařízení s operačním systémem Android, hra je i kompatibilní s operačním systémem Windows 10 a Windows 8 pro stolní počítače. Veškeré skripty jsou napsané v objektově orientovaném jazyce C#, defaultní struktura skriptů obsahuje metody start a update. Metoda se spustí v momentě, kdy je načtený kód. Může sloužit k prvotnímu nastavení hodnot. Metoda update se spouští jednou za rámec a běží nepřetržitě, pokud je kód spuštěn.

Kód byl psán v softwaru Visual Studio Community 2017 verze 15.9.1 a vývoj hry probíhal ve verzi Unity 2017.4.0f1.

## <span id="page-33-2"></span>**6.2 Debuggování a zkoušení hry pomocí Unity remote**

Debuggování větší části hry bylo možné provádět prostřednictvím okna "Game View" dále jen "Game" přímo v Unity, nicméně bylo nutné hru průběžně testovat a kontrolovat i na mobilním zařízení. K tomu byla využitá aplikace Unity remote 5, která je dostupná v obchodě Google play zdarma.

Po stáhnutí aplikace bylo nutné v telefonu zapnout možnosti pro vývojáře a možnost ladění pomocí USB. Dalším krokem bylo v Unity na stolním počítači nastavit propojení s mobilním zařízením, v tomto nastavení je možné nastavit způsob ovládání a kvalitu, příklad nastavení je možné vidět na [\(Obrázek 13\)](#page-34-1).

*Obrázek 13: Nastavení editoru pro testování pomocí unity remote*

<span id="page-34-1"></span>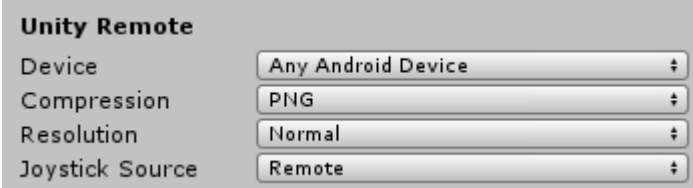

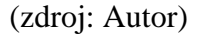

Dále bylo nutné stáhnout vývojové baličky Java development kit, Software development kit a Android Debug Bridge. Tyto balíčky je možné stáhnout pomocí odkazů které jsou přímo v Unity. K těmto odkazům možné se dostat přes Edit/Unity Preferences/External Tools. Cesty a zobrazení okna je možné vidět na [\(Obrázek 14\)](#page-34-2).

<span id="page-34-2"></span>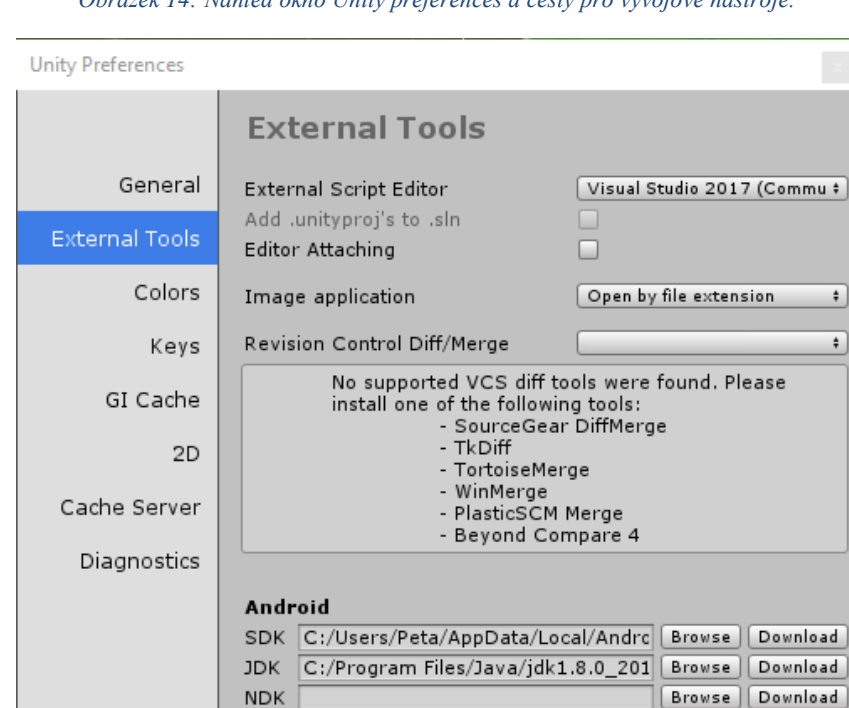

*Obrázek 14: Náhled okno Unity preferences a cesty pro vývojové nástroje.*

(zdroj: Autor)

IL2CPP requires that you have Android NDK r13b installed.<br>If you are not targeting IL2CPP you can leave this field empty.

### <span id="page-34-0"></span>**6.3 Nahrání hry na Unity cloud**

 $\bigcirc$ 

Nahrání projektu Unity cloud byl důležitým krokem, jelikož jsem cestoval mezi domovem a kolejí. Doma jsem pracoval na stolním počítači a na koleji na notebooku. Nahrání na cloud mi velice ulehčilo práci na projektu, z počátku jsem totiž hru měl na USB 3 flash disku, i když měl flash disk čtecí rychlost kolo 90 MB/s a zápisovou

rychlost okolo 50 MB/s byla zde poměrně velká odezva při spouštění. Zároveň cloud fungoval jako forma zálohy. Nahrání projektu na Unity cloud je jednoduché, a to pouhým zapnutím služby Collaborate zmíněnou v páté kapitole.

## <span id="page-35-0"></span>**6.4 Tvorba modelů**

Pro hru bylo vytvořeno několik jednoduchých modelů, a to dvě věže a platforma na umisťování věží. Modely byly vytvořeny pomocí modelovacího softwaru Blender. Tyto modely bylo poté možné jednoduše importovat do Unity, kde byla nastavena jejich barva a další vlastnosti. Vývoj balisty [\(Obrázek 15\)](#page-35-2) trval pár hodin, jelikož mé znalosti v tomto programu jsou na úrovni začátečníka.

<span id="page-35-2"></span>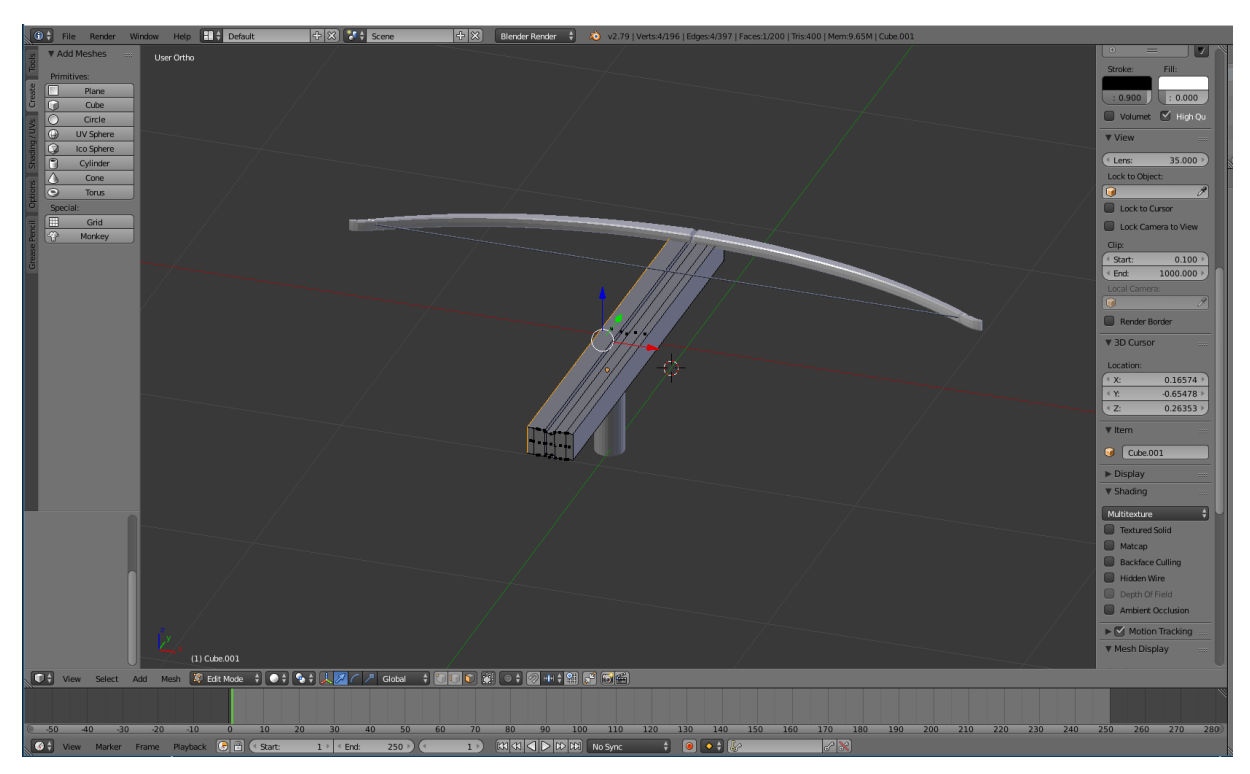

*Obrázek 15: Vývoj modelu pro balistu v modelovacím softwaru Blender.*

(zdroj: Autor)

## <span id="page-35-1"></span>**6.5 Vytváření prostředí – levelů**

Nejdříve je nutné vytvořit herní plochu, kde se budou nepřátelé pohybovat a kam budeme umisťovat věže. Vytváření prostředí je pouze grafická část. Prostředí bylo navržené pomoci herního objektu pro terén (Terrain), Pomocí štětce na textury [\(Obrázek 16\)](#page-36-1) byla vytvořena cesta.

<span id="page-36-1"></span>*Obrázek 16: Nastavení štětce a volba textur*

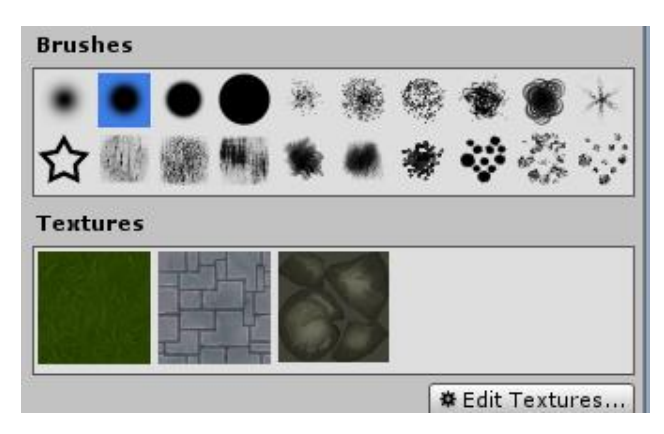

(zdroj: Autor)

<span id="page-36-2"></span>Po vytvoření cesty přišlo na řadu umístění stromů a kamenu, k tomu byla využita funkce pro hromadné umístění stromů [\(Obrázek 17\)](#page-36-2)

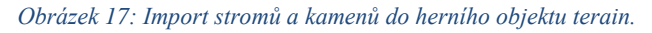

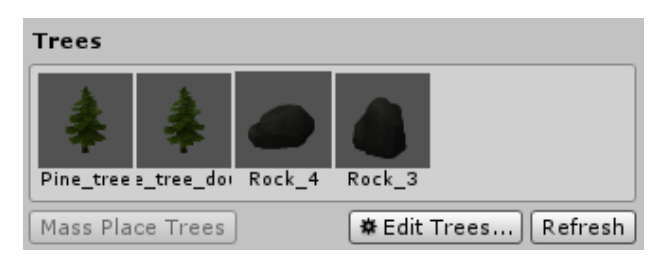

(zdroj: Autor)

Další krok bylo umístění vymodelovaných platforem, místa odkud budou vycházet nepřátelé a pokladu, který je nutné ochránit. Náhled na první úroveň je na ([\)Příloha 2.](#page-59-0)

### <span id="page-36-0"></span>**6.6 Pohyb kamery**

Pro pohyb kamery byl sepsán skript, který detekuje kolik prstů/vstupů je momentálně na dotykovém displeji prostřednictvím funkce Input.touchCount. V případě, že funkce detekovala pouze jeden prst, je možné se po herní ploše pohybovat do všech stran. Je k tomu využit pouze dvourozměrný vektor, jelikož vektor do hloubky nás při tomto nezajímá. Pozice prstu je periodicky zaznamenávána pomocí funkce deltapostion. V případě, že je jsou detekovány dva prsty, skript uloží pozice obou prstů a podle toho, zda se prsty přibližují od sebe anebo k sobě, je obraz přibližován nebo oddalován. Pro pohyb do stran, přibližování a oddalování jsou nastaveny limity. Příklad kódu, který řeší pohyb do stran a nastavené limity je možné vidět na [\(Obrázek 18\)](#page-37-2).

*Obrázek 18: Část kódu pro pohyb kamery.*

<span id="page-37-2"></span>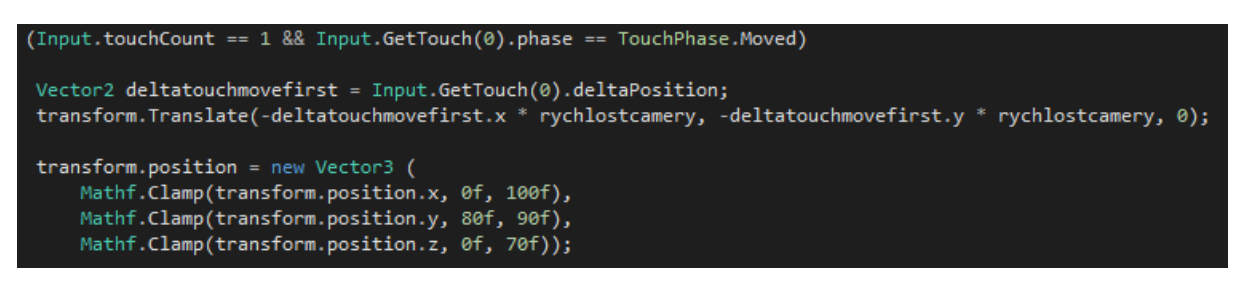

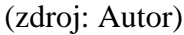

## <span id="page-37-0"></span>**6.7 Nepřátelé**

<span id="page-37-3"></span>Ve hře jsou tři druhy nepřátel, každý má svou vlastní rychlost a počet životů. Modely nepřátel [\(Obrázek 19\)](#page-37-3) jsou získané z Unity Asset Store balíčku. Nepřátelé mají své vlastní označení (tag), pomocí kterého jsou vyhledávány věží.

*Obrázek 19: Modely nepřátel použité ve hře.*

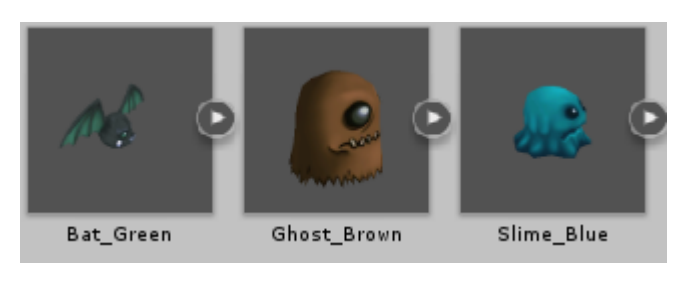

(zdroj: Autor)

### <span id="page-37-1"></span>**6.7.1 Pohyb nepřátel**

<span id="page-37-4"></span>Nepřátelé se pohybují po mapě pomocí bodů nebo takzvaných "waypointů" (Obrázek [20\)](#page-37-4). Ty jsou umístěny přímo na trase jsou viditelné pouze ve scéně, na trase jsou umisťovány do rohů, jelikož je v tento moment nutné změnit směr.

*Obrázek 20: Příklad waypointu, který je umístění na herní ploše.*

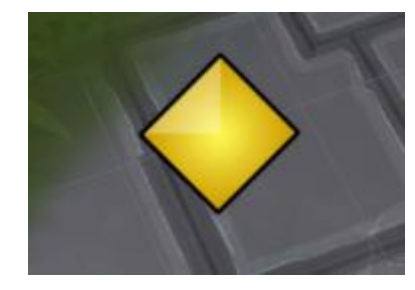

(zdroj: Autor)

Waypointy jsou ve scéně pod jedním herním objektem, kterému je přiřazen skript, pomocí kterého jsou tyto body načteny do pole. Toto pole je poté využívané ve skriptu pro nepřátele. V tomto skriptu je řešené veškeré chování a vlastnosti nepřátel [\(Obrázek](#page-38-0)  [21\)](#page-38-0). Rychlost přestavuje rychlost pohybu po scéně, Minrychlost udává minimální rychlost, pod kterou není možné ji snížit. Zivotyenem představují životy nepřátel.

<span id="page-38-0"></span>

| Rychlost    | 10                                     |  |  |
|-------------|----------------------------------------|--|--|
| Minrychlost |                                        |  |  |
| Zivotyenem  | 20                                     |  |  |
| Text        | $\frac{80}{20}$ HPBar (Rect Transform) |  |  |
| Hpbar       | <b>HP</b> (Image)                      |  |  |

*Obrázek 21: Zobrazené vlastnosti nepřátel v okně Inspector.*

Animace po mapě je řešena pomocí funkce LookAt(), kde je jako parametr předáván nejbližší waypoint, ke kterému se nepřítel blíží. Nepřátelé mají přidělené i vizuální zobrazení bodů životů pomocí hitpoints baru [\(Obrázek 22\)](#page-38-1), ten představuje poměr životů na začátku a momentální stav životů, skript bylo nutné upravit kvůli rotaci, kterou způsobovala funkce LookAt(), v momentě totiž kdy se nepřítel podíval na waypoint byl natočen i hitpoints bar. Červená barva na hitpoints baru představuje ubrané životy. V momentě, kdy životy klesnou na 0 je nepřítel zničen.

<span id="page-38-1"></span>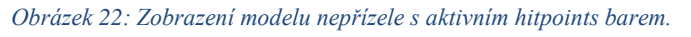

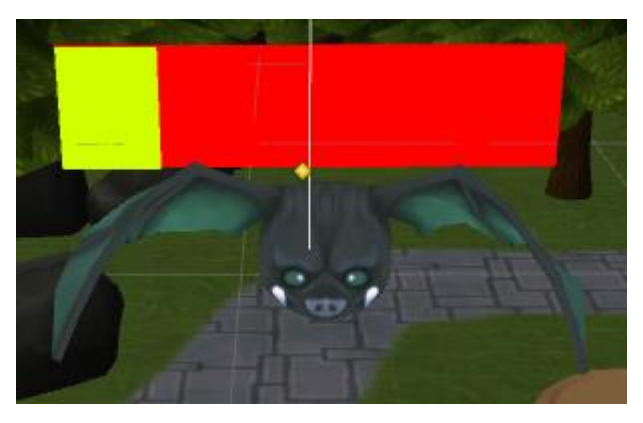

<sup>(</sup>zdroj: Autor)

V případě, že nepřítel dojde až na konec jsou hráči ubrány životy a nepřítel je poté zničen, poslední waypoint představuje poklad, který má své vlastní označení, část kódu pro ubrání životu hráči je na [\(Obrázek 23\)](#page-39-2). Nepřátelé jsou do hry pomocí vln, v každé vlně je různý počet stejného nepřítele. Mezi vlny je nastavený odpočet. Vlny jsou

<sup>(</sup>zdroj: Autor)

<span id="page-39-2"></span>nastaveny tak, aby se nespustila další do té doby, než jsou všichni nepřátele z předchozí vlny zničeni.

*Obrázek 23: Náhled na část kódu pro ubraní životů hráči.*

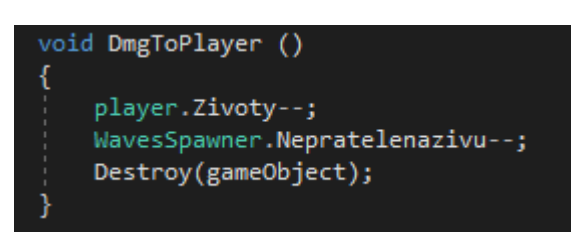

(zdroj: Autor)

### <span id="page-39-0"></span>**6.8 Věže**

Ve hře jsou zavedeny tři různé druhy věží. Každá věž má jinou délku dostřelu, rychlost střelby ale i poškození. Na [\(Obrázek 24\)](#page-39-3) je možné vidět nastavení ledové věže. Poškození je udáváno podle typu munice. Jeden typ věže je speciální tím, že snižuje rychlost nepřátelům. Věže jsou rozděleny na tři hlavní části. Jedná část je fixní, tato část je jen podstavec. Další část je pohyblivá část, která se otáčí na nepřátele funkcí LookAt(). Třetí část je bod odkud je vystřeleno.

<span id="page-39-3"></span>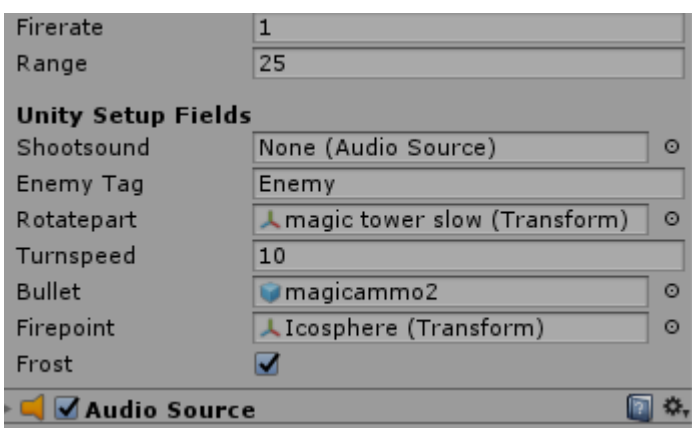

*Obrázek 24: Vlastnosti věží zobrazené v okně Inspektor.*

(zdroj: Autor)

### <span id="page-39-1"></span>**6.8.1 Druhy věží**

Balista [\(Obrázek 25\)](#page-40-0) je velká kuše, která má velký dostřel a poškození, její slabinou je ale pomalá rychlost střelby.

<span id="page-40-0"></span>*Obrázek 25: Model balisty použitý ve hře.*

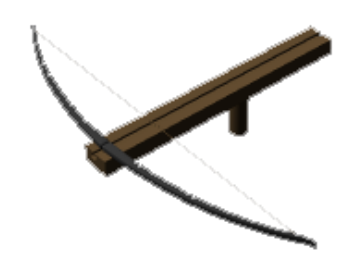

(zdroj: Autor)

<span id="page-40-1"></span>Magická ledová věž a standartní magická věž [\(Obrázek 26\)](#page-40-1) má speciální vlastnost zpomalení nepřátel, každým výstřelem je snížena rychlost nepřátelům o 1, tuto hodnotu je možné změnit dle potřeby, část kódu na zpomalení je na obrázku [\(Obrázek 27\)](#page-40-2). Její slabinou je malé poškození, pomalá střelba a malý dostřel. Standartní magická věž má veliké poškození a

*Obrázek 26: Magická a standartní magické věže.*

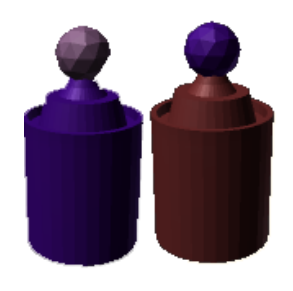

(zdroj: Autor)

<span id="page-40-2"></span>*Obrázek 27: Náhled na kód pro zpomalení nepřátel.*

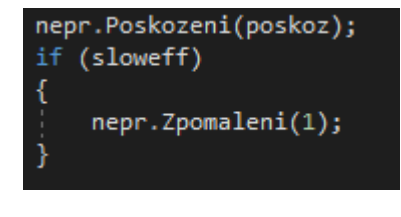

(zdroj: Autor)

Věže zaměřují pomocí toho, zda je v jejich dosahu herní objekt, který je označen jako nepřítel. Vzdálenost mezi věží a nepřáteli je vypočítáván převodem hodnot vektoru, tato hodnota je neustále aktualizovaná v momentě kdy se hodnota dostane pod stanovené maximum, věz vystřeli, pokud je nepřítel zničen kód se vrátí na začátek, jelikož se může stát, že se věž zasekne. Věže mají zavedený i zvuk, který je spuštěn v momentě kdy vystřelí.

Vlastnosti munice [\(Obrázek 28\)](#page-41-0) se nastavují v samostatném skriptu, v tomto skriptu je možné nastavit poškození, rychlost střely, efekt, jaký bude mít střela a zda bude zpomalovat. Poškození je napojené na skript nepřátel, jelikož hodnota životu je nastavena jako veřejná, tudíž je možné k této hodnotě přistupovat i z jiných skriptů. Každá věž má svůj vlastní model střely, který je odlišný barvou a ladí k barvě věži. Příklad kódu pro poškození je na obrázku [\(Obrázek 29\)](#page-41-1).

#### *Obrázek 28: Vlastnosti munice věží.*

<span id="page-41-0"></span>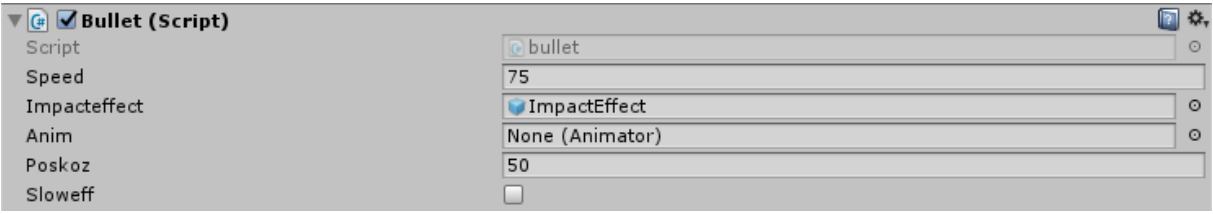

#### (zdroj: Autor)

#### *Obrázek 29: Část kódu využitá během střelby.*

<span id="page-41-1"></span>GameObject bulletfire = (GameObject)Instantiate(bullet, firepoint.position, firepoint.rotation); bullet bulletobj = bulletfire.GetComponent<bullet>(); Shootsound.Play();

### (zdroj: Autor)

Věže je možné umisťovat na platformy [\(Obrázek 30](#page-41-2)[,Příloha 3\)](#page-60-0). Pro umisťování věží je skript, ve kterém jsou definované prefaby věží. Původně měla být funkce umisťování věží na platformu pomocí detekce vstupů na dotykovém displeji. V novějších verzích Unity, už je ale možné použít funkci OnMouseDown(), která detekuje levý klik myši stejně jako jednoduché klepnutí na displej. Prostřednictvím této funkce bylo velice usnadněno sepsání kódu pro umístění věže. Během umístění věže bylo také nutné hlídat, zda už není věž na této platformě.

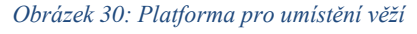

<span id="page-41-2"></span>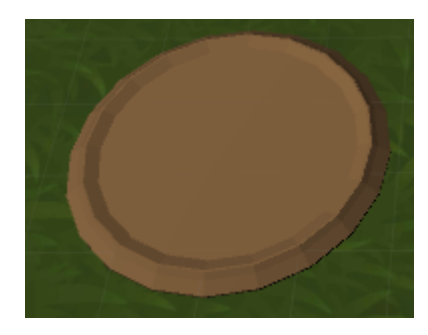

(zdroj: Autor)

### <span id="page-42-0"></span>**6.9 Uživatelské rozhraní**

Uživatelské rozhraní se spouštějí v závislosti na průběhu hry. Uživatelské rozhraní je řešeno pomocí herního objektu Canvas, v tomto objektu jsou poté umístěny všechny prvky uživatelského rozhraní. Uživatelskému rozhraní je možné přidávat různé komponenty a různě nastavovat. Pomocí funkce Canvas Scaler, [\(Obrázek 31\)](#page-42-2) bylo nastaveno to, aby se uživatelské rozhraní zobrazovalo na zařízeních stejně, další použitá komponenta bylo pro rozložení tlačítek.

<span id="page-42-2"></span>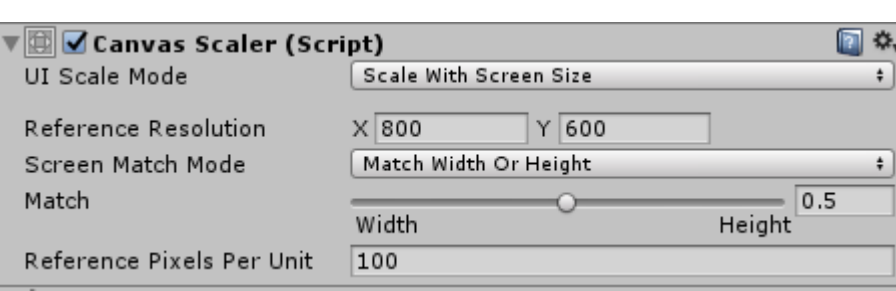

*Obrázek 31: Komponenty pro správné škálování v závislosti na rozlišení obrazovky.*

(zdroj: Autor)

### <span id="page-42-1"></span>**6.9.1 Hlavní menu**

<span id="page-42-3"></span>Hlavní měnu [\(Obrázek 32,](#page-42-3) [Příloha 4\)](#page-60-1) je prvotní scéna při zapnutí hry. V tomto okně může hráč vybrat, zda chce začít hrát, v tomto případě se spustí hra od začátku, případně zda chce vybrat specifickou úroveň anebo zda chce hru úplně vypnout.

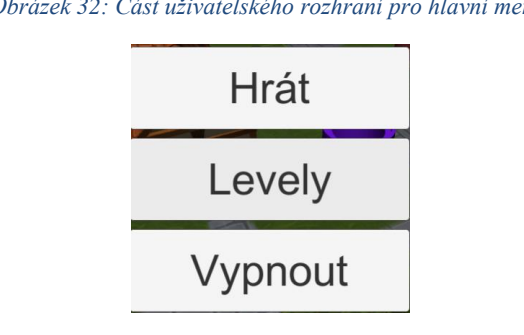

*Obrázek 32: Část uživatelského rozhraní pro hlavní menu.*

.

Funkce tlačítek jsou řešeny samostatným skriptem, pomocí kterého se načítají různá okna a scény, řešení menu je na [\(Obrázek 33\)](#page-43-1). Načítání scén je možné pomocí indexu scén, který je nastaven v buildovacím okně, nebo přímo jménem scény. Vypnutí aplikace probíhá bez potvrzení.

<sup>(</sup>zdroj: Autor)

public void Play() SceneManager.LoadScene("lvl1"); j. public void Levels () levely.SetActive(true); public void Exit () Application.Quit();

<span id="page-43-1"></span>*Obrázek 33: Část kódu využitá pro tlačítka uživatelského rozhraní.*

(zdroj: Autor)

Skript na menu je nutné propojit s herním objektem [\(Obrázek 34\)](#page-43-2), který menu spustí, poté je nutné hernímu objektu přiřadit canvas a poté tlačítkům přiřadit funkce, které jsou ve skriptu [\(Obrázek 35\)](#page-43-3)

*Obrázek 34: Propojení herního objektu se skriptem pro spuštění Canvasu.*

<span id="page-43-2"></span>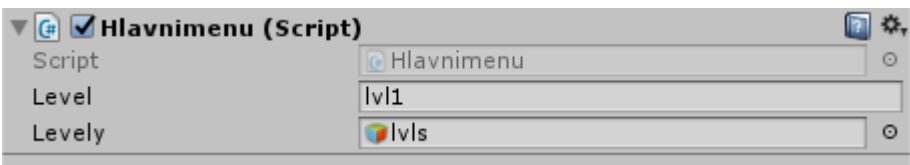

(zdroj: Autor)

*Obrázek 35: Nastavení tlačítek a přidělení funkcí, tlačítkům pomocí skriptu.*

<span id="page-43-3"></span>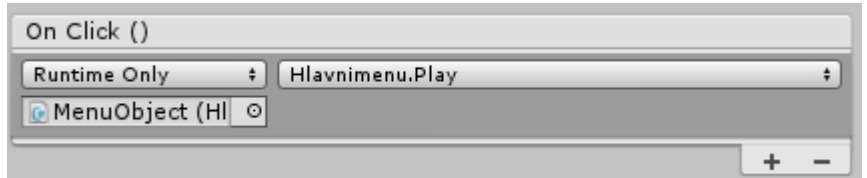

(zdroj: Autor)

### <span id="page-43-0"></span>**6.9.2 Zvolení úrovně**

Do tohoto uživatelského rozhraní se hráč z hlavního menu, zde je možné vybrat různé úrovně.

### <span id="page-44-0"></span>**6.9.3 Stavění věží**

<span id="page-44-2"></span>Výběr věže může hráč provést pomocí uživatelského rozhraní, které je na spodní části obrazovky, má, zda na výběr ze tří věží, ukázka na [\(Obrázek 36\)](#page-44-2). Uživatelské rozhraní pro stavění věží je propojené se skriptem, který je spravuje.

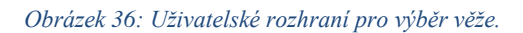

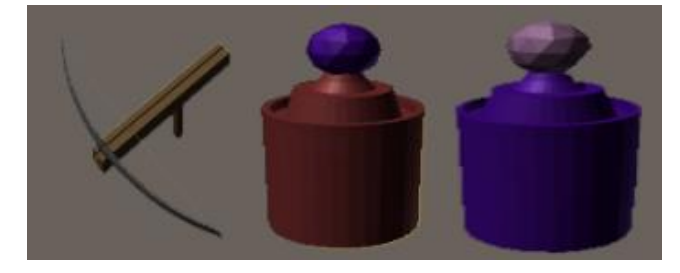

(zdroj: Autor)

### <span id="page-44-1"></span>**6.9.4 Úroveň hotová**

Toto uživatelské rozhraní se spustí v případě, že počet zbývajících vln nepřátel klesl na nulu není žádný naživu. V této nabídce má hráč na výběr spuštění hry znovu, návrat do menu anebo další úroveň. Jelikož jdou scény po sobě, je možné spustit další scénu pouze tím, že k indexu momentálně spuštěné scény přidáme hodnotu 1. Náhled kódu je na [\(Obrázek 37\)](#page-44-3).

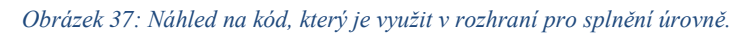

<span id="page-44-3"></span>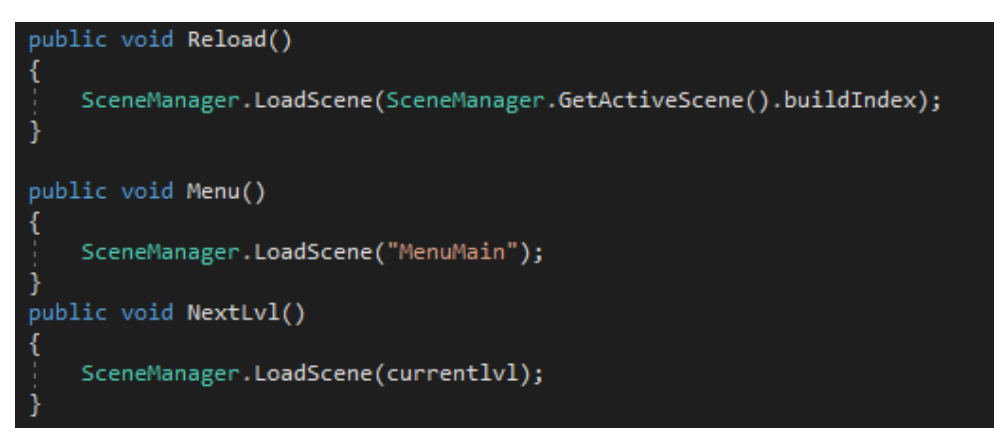

(zdroj: Autor)

### <span id="page-45-0"></span>**6.9.5 Konec hry**

Uživatelské rozhraní je napojené na skript, ve kterém jsou uloženy informace o hráči. V momentě, kdy životy hráče klesnou na 0 jsou všechny ostatní skripty vypnuté a hráč může pouze hru spustit znova nebo se vrátit do hlavního menu

### <span id="page-45-1"></span>**6.9.6 Pauza**

<span id="page-45-4"></span>Pauza [\(Příloha 1\)](#page-59-1) je vyvolána tlačítkem na klávesnici "ESC" nebo pomocí tlačítka zpět na mobilním zařízení. V momentě, kdy je vyvolána pauza, je všechen čas ve hře pozastaven až do jeho obnovení. V uživatelském rozhraní pauza má hráč na výběr buďto navrátit se do hry, restartovat hru, jít do menu anebo hru vypnout. Kód na vypnutí času ve hře je na [\(Obrázek 38\)](#page-45-4).

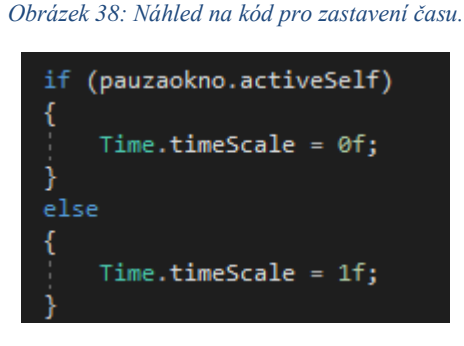

(zdroj: Autor)

## <span id="page-45-2"></span>**6.9.7 Životy a odpočet**

V tomto okně je možné vidět životy a zbývající odpočet do nové vlny nepřátel. Příklad zobrazení je na [\(Obrázek 39\)](#page-45-5)

*Obrázek 39: Uživatelské rozhraní pro zobrazení času do další vlny a počet zbývajících životů.*

<span id="page-45-5"></span>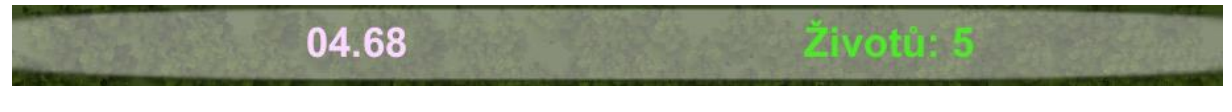

```
(zdroj: Autor)
```
## <span id="page-45-3"></span>**6.10 Kompilace hry**

Kompilovat hru je možné pomocí okna "Build Setings" [\(Obrázek 40\)](#page-46-1) v tomto okně je možné vložit různé scény, které chceme, aby byly ve finální aplikaci. Zvolit platformu kompilace.

<span id="page-46-1"></span>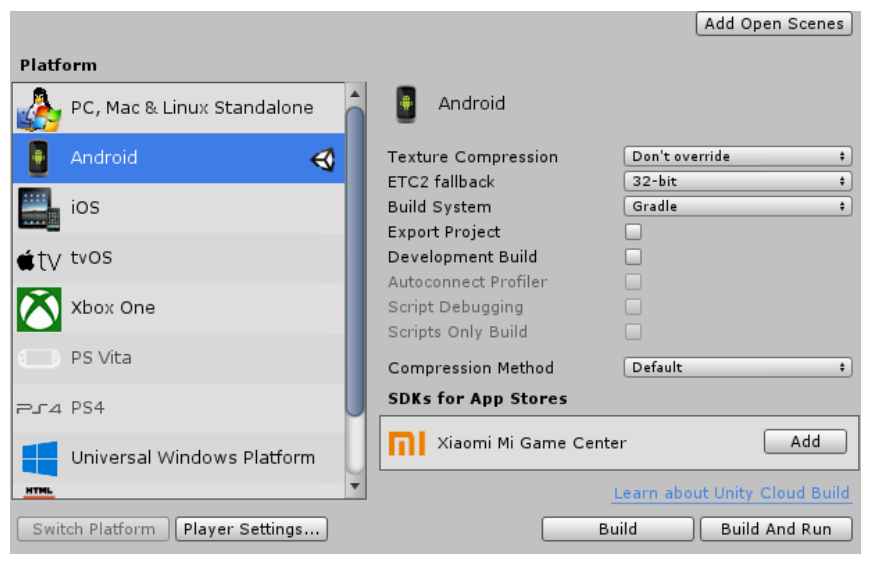

*Obrázek 40: Okno s nastavením kompilace.*

(zdroj: Autor)

Pomocí tlačítka "player settings" [\(Obrázek 41\)](#page-46-2) je možné se dostat do nastavení, kde se nastaví ikona hry, jméno hry, verze, identifikace společnosti, která hru vydává, minimální verze androidu, podporované ovládání a mnoho dalšího.

<span id="page-46-2"></span>*Obrázek 41: Okno Player settings, kde je možné nastavit jméno aplikace, ikonu a mnoho dalšího.*

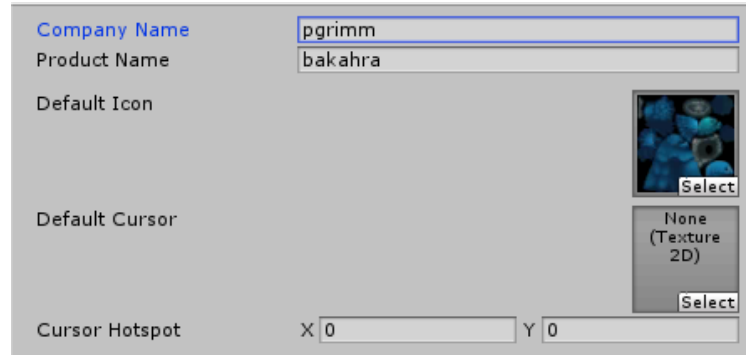

(zdroj: Autor)

### <span id="page-46-0"></span>**6.11 Problémy během testování**

Během testovaní se vyskytl problém hned na začátku, a to v tom, že na telefonu se nic nezobrazovalo. V Unity není nikde potvrzení, že je telefon správně připojen nebo zda je vůbec připojen. Nastala fáze pokus omyl, na fórech unity bylo několik možných řešení. Žádné z nich ale nefungovalo. Po několika hodinovém trápení se mi podařilo konečně najít řešení. Bylo nutné stáhnout program Android Studio, pomocí tohoto programu

ovladače Google USB. V telefonu přepnout z režimu přenos dat na režim přenos Fotek (PTP) tento krok je ale různých výrobců mobilních zařízení jiný, testovací zařízení bylo Xiaomi Redmi A5 Prime. Hlavní ale bylo udělit výjimku v antivirovém programu Avast pro nástroj ADB, ten byl totiž pokaždé přesunut do virové truhly bez ohlášení. Nakonec se mi podařilo zjistit, že pomocí ADB lze ověřit, zda je připojené zařízení. Příklad zobrazení připojení je možné vidět na [\(Obrázek 42\)](#page-47-0).

*Obrázek 42: Okno s puštěním příkazem ADB, které detekuje připojené zařízení.*

<span id="page-47-0"></span>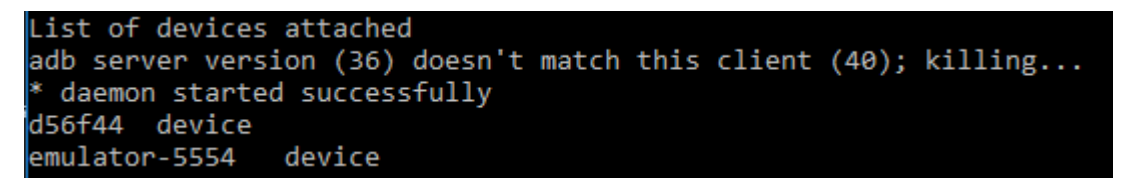

(zdroj: Autor)

Během buildování se vyskytlo také několik problémů, první problém byl v tom, že defaultní cesta k software development kitu byla špatná, dalším problémem s SDK bylo to, že nejnovější verze neobsahovala některé nutné nástroje, které potřebuje Unity, to bylo vyřešeno pomocí programu Android Studio, ten má v nastavení funkci pro instalaci SDK a jeho nástrojů. Další problém byl s Java development kitem, jelikož nejnovější verze 11.0.2 také nechtěla správně fungovat, takže dle doporučení bylo nutné stáhnout starší verzi 8u202, která naštěstí fungovala.

# <span id="page-48-0"></span>**7 Závěr**

V bakalářské práci byl čtenář seznámen se základními prvky operačních systému pro mobilní zařízení, získal základní informace ohledně různých druhů operačních a byl seznámen s vývojovým prostředím Unity a vývojovými nástroji, které se při vývoji aplikací používají.

V praktické část byl čtenář seznámen s vývojem herní aplikace v prostředí Unity, se zaměřením pro operační systém Android. Hru je možné bez chyb zkompilovat a hrát na mobilních zařízení se všemi uvedenými funkcemi.

S hrou jsem víceméně spokojený, jsem si vědom několika drobných chyb, které je možné snadno opravit, bohužel k tomu nezbyl čas. Na hře mám v plánu stále pracovat a později ji publikovat na některém obchodě s aplikacemi.

# <span id="page-49-0"></span>**8 Summary**

This bachelor thesis focuses on the development of a mobile game application on the Android platform in the Unity 3D development framework with a usage of programming language C sharp. This thesis describes individual elements of a Unity 3D development framework, add-ons that can be obtained in the Unity Asset Store and usage of those add-ons during the development. It also describes the Software Development Kit and Java Development Kit that are needed to create the final Unity application.

The genre of this game is tower defence for single player, where the player must defend treasure using the towers around the route. The player can choose from different types of towers which can be upgraded to stronger towers to stop multiple types/species of enemies. The game includes multiple levels with different difficulties. Gameplay is later tested by a small group of people.

Keywords: development, Unity, Android, game, application, C sharp

## <span id="page-50-0"></span>**9 Bibliografie**

AndroidMarket, . (2011). Jak vypadá Android uvnitř? [Online]. *Androidmarket*. Androidmarket. Retrieved from https://androidmarket.cz/android/jak-vypada-androiduvnitr-aneb-co-je-rom-kernel-bootloader-a-dalsi/

Beal, V. (2001). What is Library? [Online]. *Webopedia*. Webopedia. Retrieved from https://www.webopedia.com/TERM/L/library.html

Beal, V. (2011). Mobile Operating Systems (Mobile OS) Explained [Online]. *webopedia*. webopedia. Retrieved from https://www.webopedia.com/DidYouKnow/Hardware\_Software/mobile-operatingsystems-mobile-os-explained.html

Beal, V. (2017). What is Kernel? [Online]. *What is Kernel (Operating System Kernel)? Webopedia Definition*. Webopedia. Retrieved from https://www.webopedia.com/TERM/K/kernel.html

Blender, . (2007). About [Online]. *Blender*. Blender. Retrieved from https://www.blender.org/about/

Brodkin, J. (2013). How Unity3D Became a Game-Development Beast [Online]. *insights dice*. insights dice. Retrieved from https://insights.dice.com/2013/06/03/howunity3d-become-a-game-development-beast/

Computer Hope, . (2017). What is a Framework [Online]. *Computer Hope*. Computer Hope. Retrieved from https://www.computerhope.com/jargon/f/framework.htm

Computer Hope, . (2019). What is ROM (Read-only Memory)? [Online]. *coputerhope*. Computer Hope. Retrieved from https://www.computerhope.com/jargon/r/rom.htm

Crecente, B. (2018). Candy Crush Saga' Earned Just Under \$1 Billion in Past 12 Months [Online]. *Variety*. Variety. Retrieved from https://variety.com/2018/gaming/news/candy-crush-saga-1-billion-1202908004/

Denham, T. (2019). What is Unreal Engine? [Online]. *conceptartempire.*. conceptartempire. Retrieved from https://conceptartempire.com/what-is-unreal-engine/ Developer Android, . (2018). Android Debug Bridge [Online]. *Android Debug Bridge*. developer android. Retrieved from https://developer.android.com/studio/commandline/adb

Dietrich, E., & Smacchia, . (2017). The history of C# [Online]. *Microsoft*. Microsoft. Retrieved from https://docs.microsoft.com/en-us/dotnet/csharp/whats-new/csharpversion-history

Dillet, R. (2018). Unity CEO says half of all games are built on Unity  $&\#8211$ ; TechCrunch [Online]. *TechCrunch*. TechCrunch. Retrieved from https://techcrunch.com/2018/09/05/unity-ceo-says-half-of-all-games-are-built-onunity/?guccounter=1&guce\_referrer\_us=aHR0cHM6Ly93d3cuZ29vZ2xlLmNvbS8&gu ce\_referrer\_cs=y17YhNCHnV6Tj-R4uDpnhg

Dr. Garbade, M. (2018). Top 3 most popular programming languages in 2018 (and their annual salaries) [Online]. *hackernoon*. hackernoon. Retrieved from https://hackernoon.com/top-3-most-popular-programming-languages-in-2018-and-theirannual-salaries-51b4a7354e06

EPIC GAMES, . (2015). Blueprint Editor Reference [Online]. *unrealengine*. Epic Games. Retrieved from https://docs.unrealengine.com/en-US/Engine/Blueprints/Editor

Fogel, S. (2019). Pokémon Go' Global Revenue Grew 37% in 2018 (Analyst) [Online]. *Variety*. Variety. Retrieved from https://variety.com/2019/gaming/news/pokemon-goglobal-revenue-2018-1203098512/

GiantBomb, . (2013). Tower Defense Compect [Online]. *GiantBomb*. GiantBomab. Retrieved from https://www.giantbomb.com/tower-defense/3015-413/

Handjam, . (2018). The History of Mobile Gaming [Online]. *The History of Mobile Gaming*. Handjam. Retrieved from http://handjam.co.uk/the-history-of-mobile-gaming/

Jain, S. (2014). Android System Architecture [Online]. *Android Tutorial Horizon*. Androd Tutorial Horizon. Retrieved from https://android.tutorialhorizon.com/androidsystem-architecture/

MagicBoardGames, . (2016). Board Game Introduction - MagicBoardGames.com [Online]. *Board Game Introduction - MagicBoardGames.com*. MagicBoardGames. Retrieved from http://www.magicboardgames.com/index.php

openhandsetalliance, . (2007). Android Overview | Open Handset Alliance [Online]. *openhandsetalliance*. openhandsetalliance. Retrieved from http://www.openhandsetalliance.com/android\_overview.html

PCMAG, . (2013). Graphics [Online]. *graphics Definition from PC Magazine Encyclopedia*. pcmag. Retrieved from https://www.pcmag.com/encyclopedia/term/43916/graphics

PCMAG, . (2013). 2D grapgics definition [Online]. *pcmag*. pcmag. Retrieved from https://www.pcmag.com/encyclopedia/term/36990/2d-graphics

PCMAG, . (2013). 3D graphics Definition [Online]. *pcmag*. 2013. Retrieved from https://www.pcmag.com/encyclopedia/term/37072/3d-graphics

Petty, J. (2019). What is 3D Modeling & amp; What  $&\#039$ ; It Used For? [Online]. *conceptartempire*. conceptartempire. Retrieved from https://conceptartempire.com/what-is-3d-modeling/

SearchMicroservices, . (2017). What is mobile application development? [Online]. *What is mobile application development?*. SearchMicroservices. Retrieved from https://searchmicroservices.techtarget.com/definition/mobile-application-development

Serych, J. (2007). Začínáme s dsPICem (3) - bootloader [Online]. *jakub.serych*. Jakub Serych. Retrieved from http://jakub.serych.cz/book/export/html/5

Spence, E. (2014). The Vital And Depressing Lessons Flappy Bird Can Teach Indie Developers [Online]. *Forbes*. Forbes. Retrieved from https://www.forbes.com/sites/ewanspence/2014/02/18/the-vital-and-depressing-lessonsflappy-bird-can-teach-indie-developers/#173234a43792

StatCounter, . (2017). Mobile Operating System Market Share Worldwide | StatCounter Global Stats [Online]. *Statcounter*. Statcounter. Retrieved from http://gs.statcounter.com/os-market-share/mobile/worldwide

Stroud, F. (2018). What is Windows Phone? Webopedia Definition [Online]. *Webopedia*. Webopedia. Retrieved from https://www.webopedia.com/TERM/W/windows\_phone.html

Techopedia, . (2011). What is Java Development Kit (JDK)? - Definition from Techopedia [Online]. *What is Java Development Kit (JDK)? - Definition from Techopedia*. Techopedia. Retrieved from https://www.techopedia.com/definition/5594/java-development-kit-jdk

Techopedia, . (2011). What is iOS? [Online]. *What is iOS?*. Techopedia. Retrieved from https://www.techopedia.com/definition/25206/ios

Techopedia, . (2013). What is a Boot Loader? [Online]. *techopedia*. 2013: Techopedia. Retrieved from https://www.techopedia.com/definition/3324/boot-loader

Techopedia, . (2014). What is the iOS SDK? - Definition from Techopedia [Online]. *What is the iOS SDK? - Definition from Techopedia*. Techopedia. Retrieved from https://www.techopedia.com/definition/3819/ios-sdk

Techopedia, . (2018). What is Android? - Definition from Techopedia [Online]. *Techopedia*. Techopedia. Retrieved from https://www.techopedia.com/definition/5415/android

Techterms, . (2010). SDK (Software Development kit) [Online]. *SDK (Software Development kit)*. TechTerms. Retrieved from https://techterms.com/definition/sdk

Techterms, . (2013). Framework Definition [Online]. *Tech Terms*. TechTerms. Retrieved from https://techterms.com/definition/framework

Unity, . (2006). Products - Unity [Online]. *Unity*. Unity. Retrieved from https://unity3d.com/unity

Unity, . (2015). Unity - Services [Online]. *Unity- Services*. Retrieved from https://unity3d.com/services

Unity, . (2017). Downloads - Public relations - Unity [Online]. *Unity*. Unity. Retrieved from https://unity3d.com/public-relations/downloads

Unity, . (2018). Games engines, how do they work? [Online]. *Games engines, how do they work?*. Unity techologies. Retrieved from https://unity3d.com/what-is-a-gameengine

Unity, . (2018). Unity - Manual: Scripting [Online]. *Unity manual*. Unity. Retrieved from

https://docs.unity3d.com/Manual/ScriptingSection.html?\_ga=2.173988512.281247759. 1553525530-453986519.1553525530

Unity, . (2018). Unity - Manual: Game Objects - Unity [Online]. *Unity*. Unity. Retrieved from https://docs.unity3d.com/Manual/GameObjects.html

Unity, . (2018). Unity - Manual: Scenes [Online]. *Unity*. Unity. Retrieved from https://docs.unity3d.com/Manual/CreatingScenes.html

Unity, . (2018). Games made with the Unity engine - Unity [Online]. *Games made with the Unity engine - Unity*. Unity. Retrieved from https://unity3d.com/games-made-withunity

Ward, J. (2008). What is a Game Engine [Online]. *GameCareerGuide*. gamecareerguide. Retrieved from

http://www.gamecareerguide.com/features/529/what\_is\_a\_game\_.php?page=2

# <span id="page-55-0"></span>**10 Seznam obrázků**

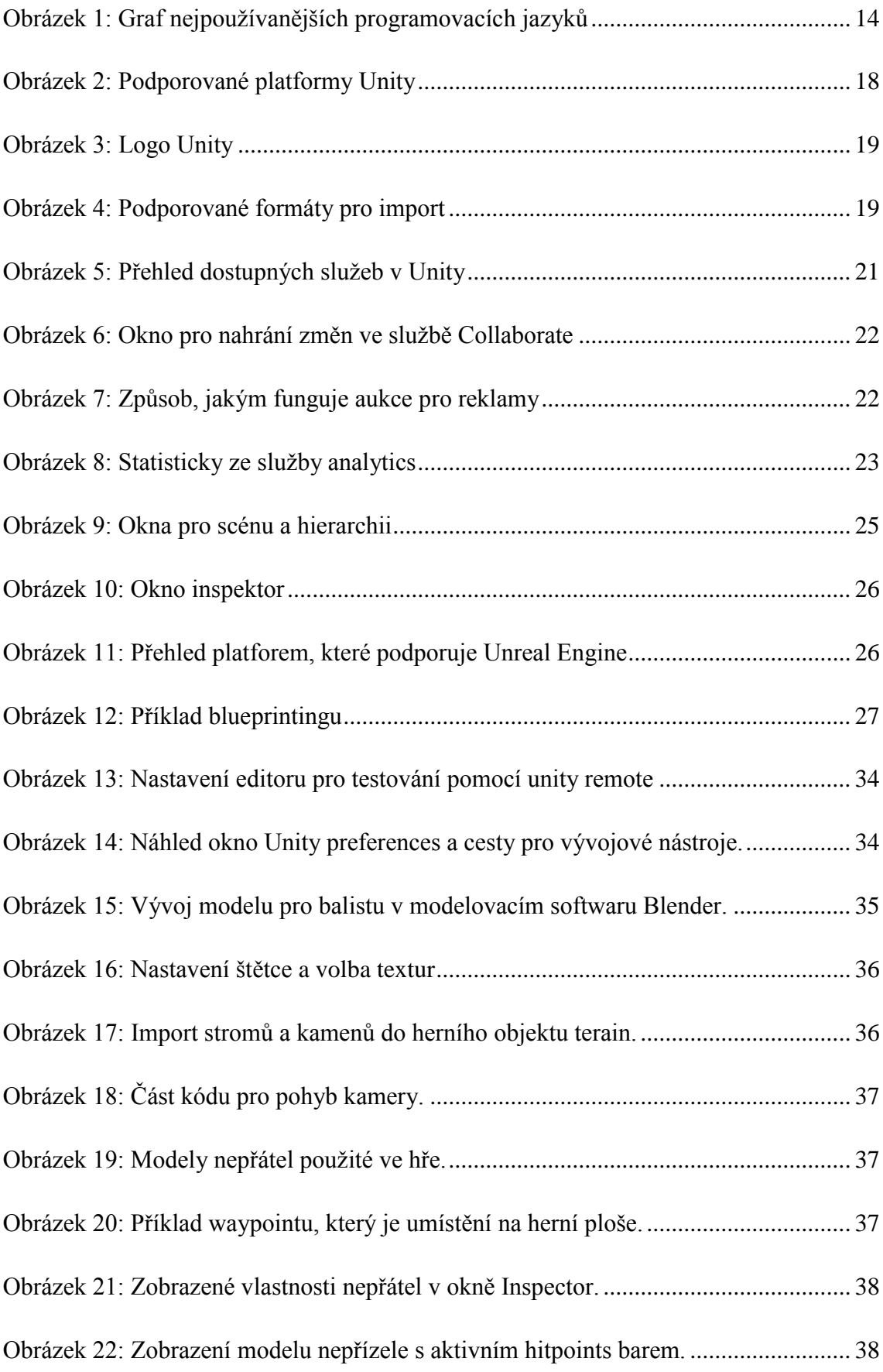

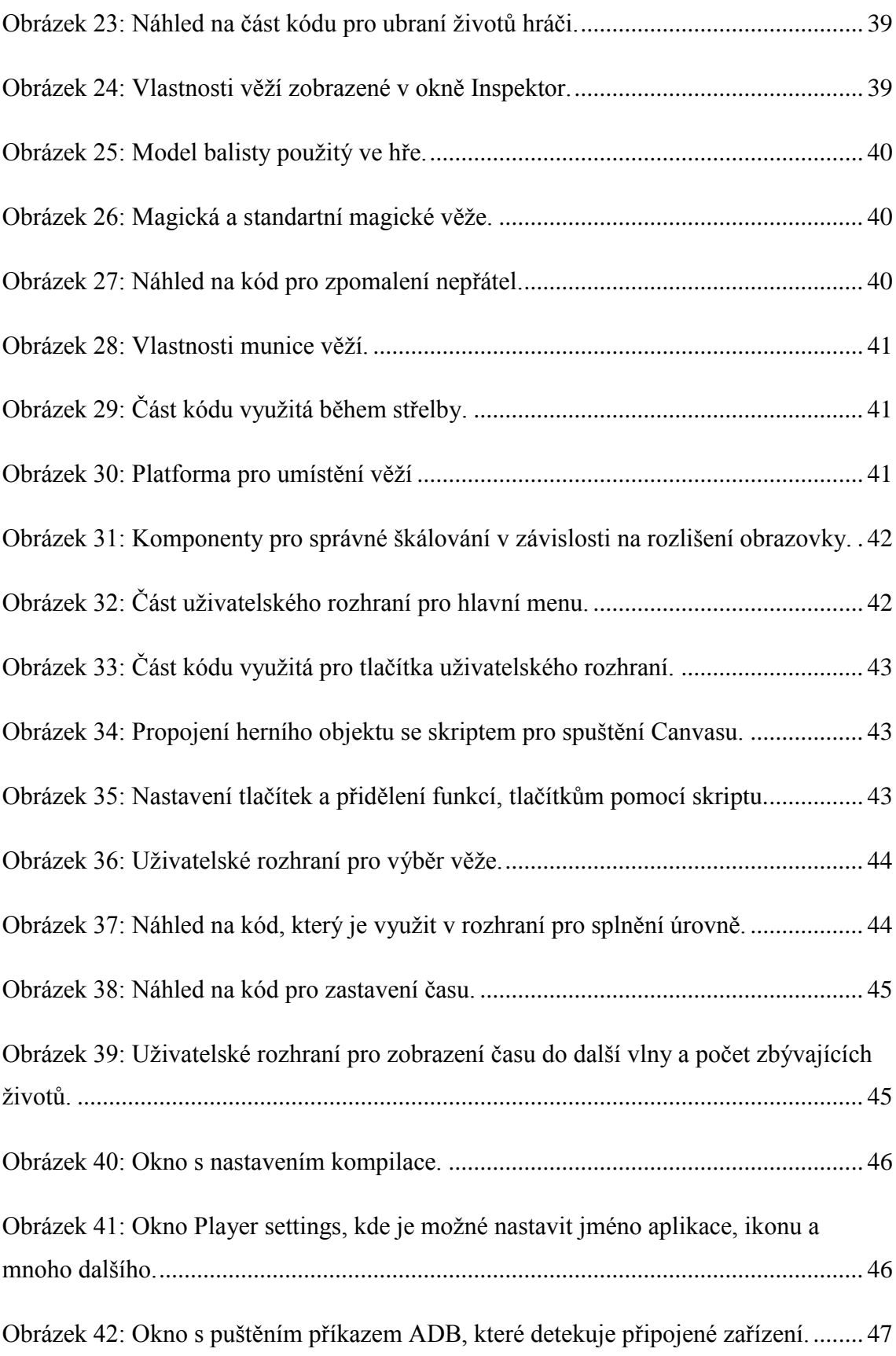

# <span id="page-57-0"></span>**11 Seznam tabulek**

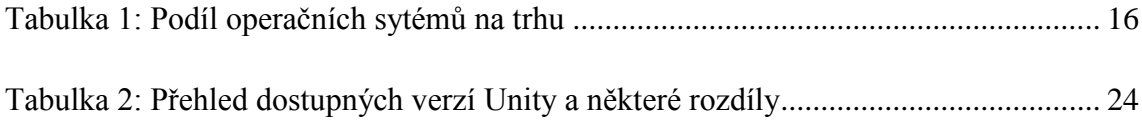

# <span id="page-58-0"></span>12 Seznam příloh

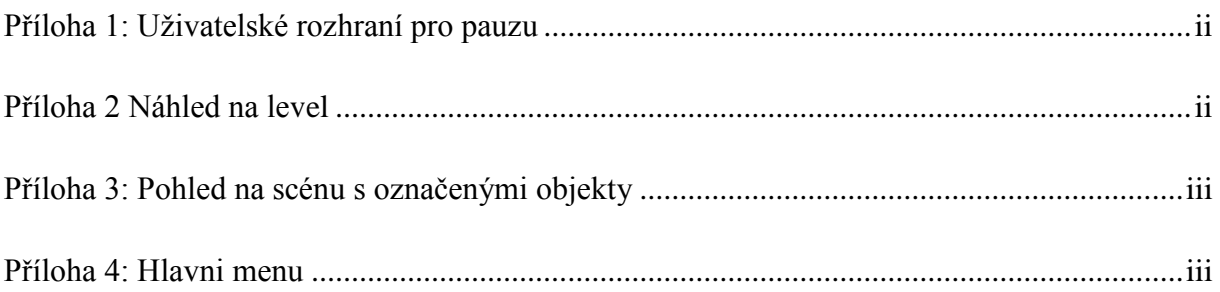

#### *Příloha 1: Uživatelské rozhraní pro pauzu*

<span id="page-59-1"></span>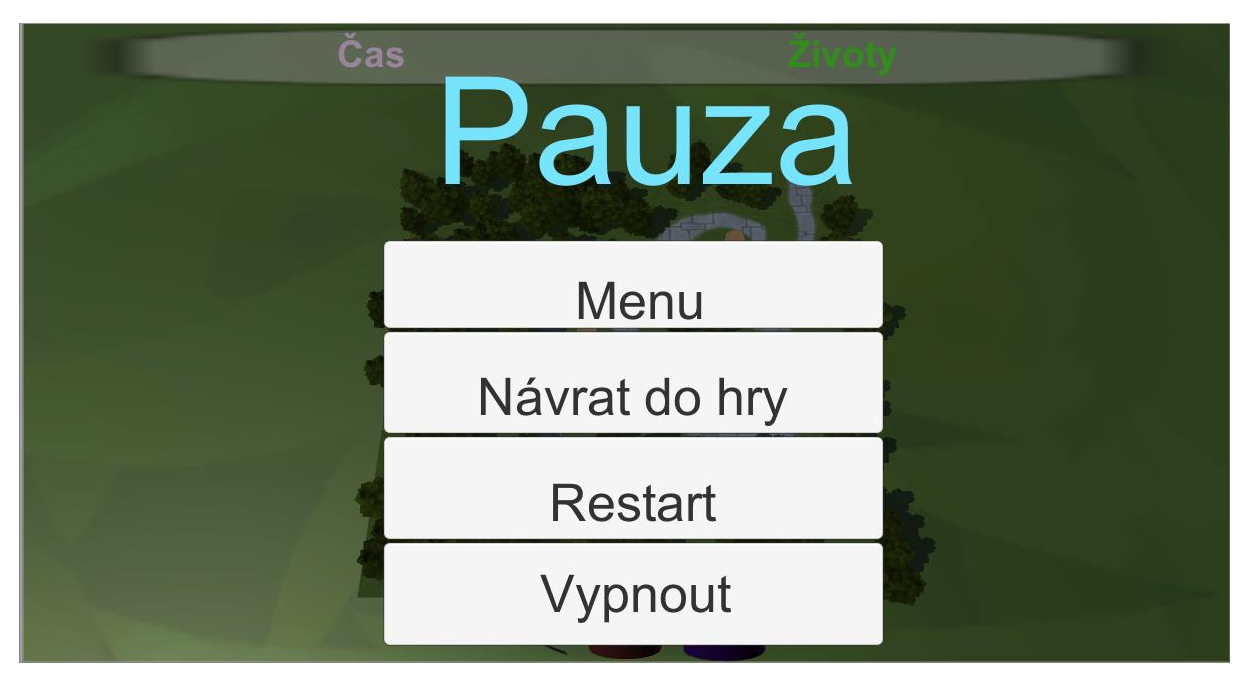

(zdroj: Autor)

*Příloha 2 Náhled na level*

<span id="page-59-0"></span>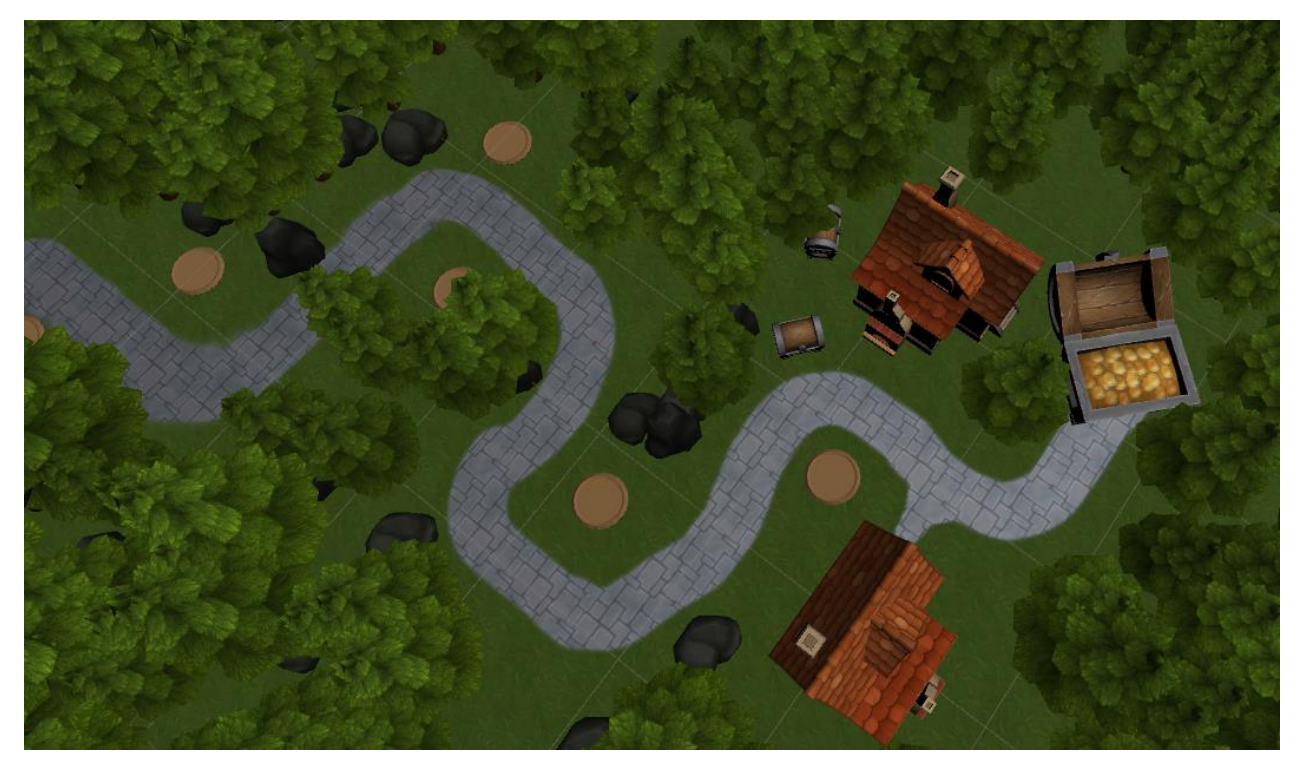

(zdroj: Autor)

<span id="page-60-0"></span>*Příloha 3: Pohled na scénu s označenými objekty*

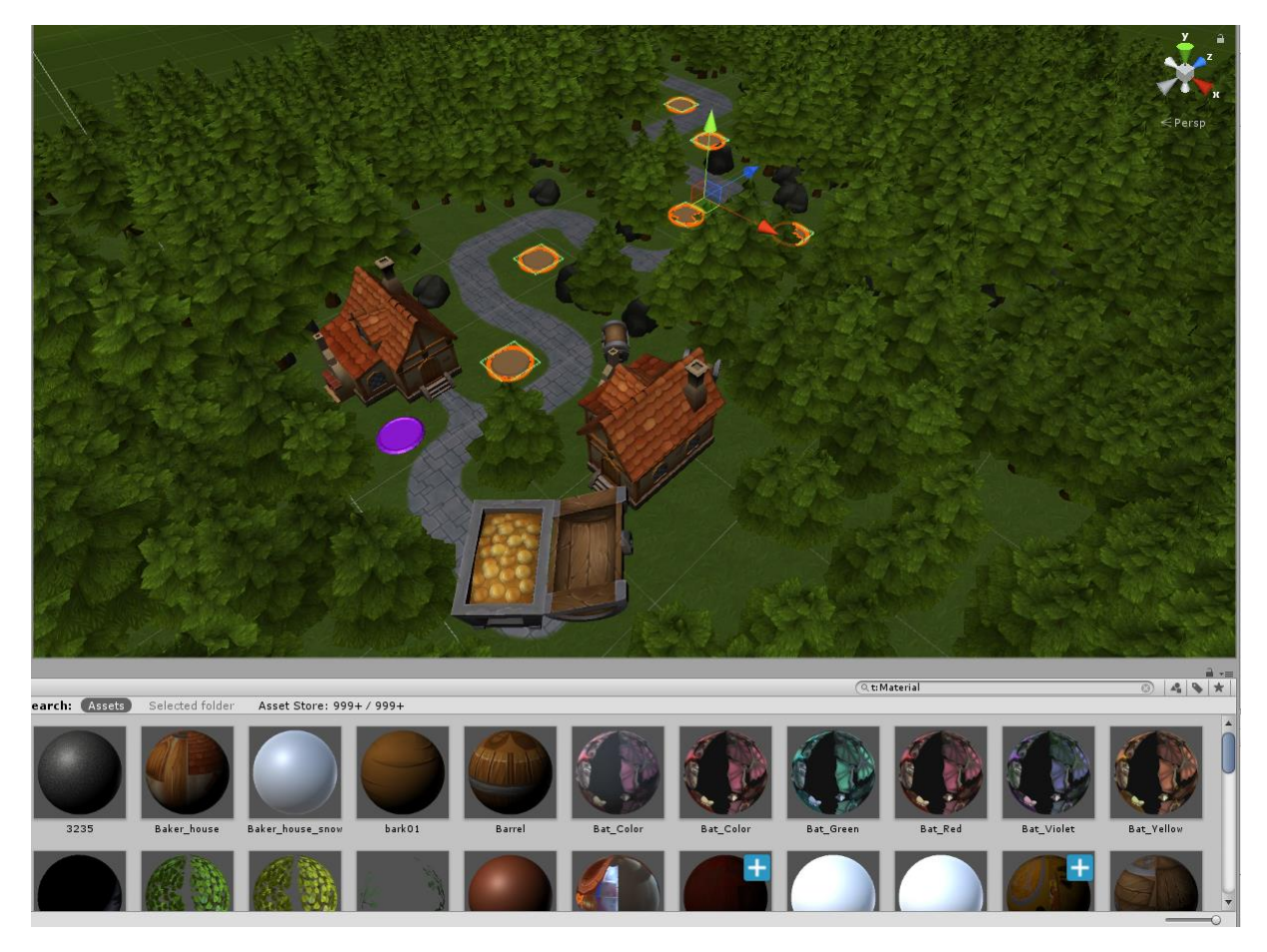

(zdroj: Autor)

*Příloha 4: Hlavni menu*

<span id="page-60-1"></span>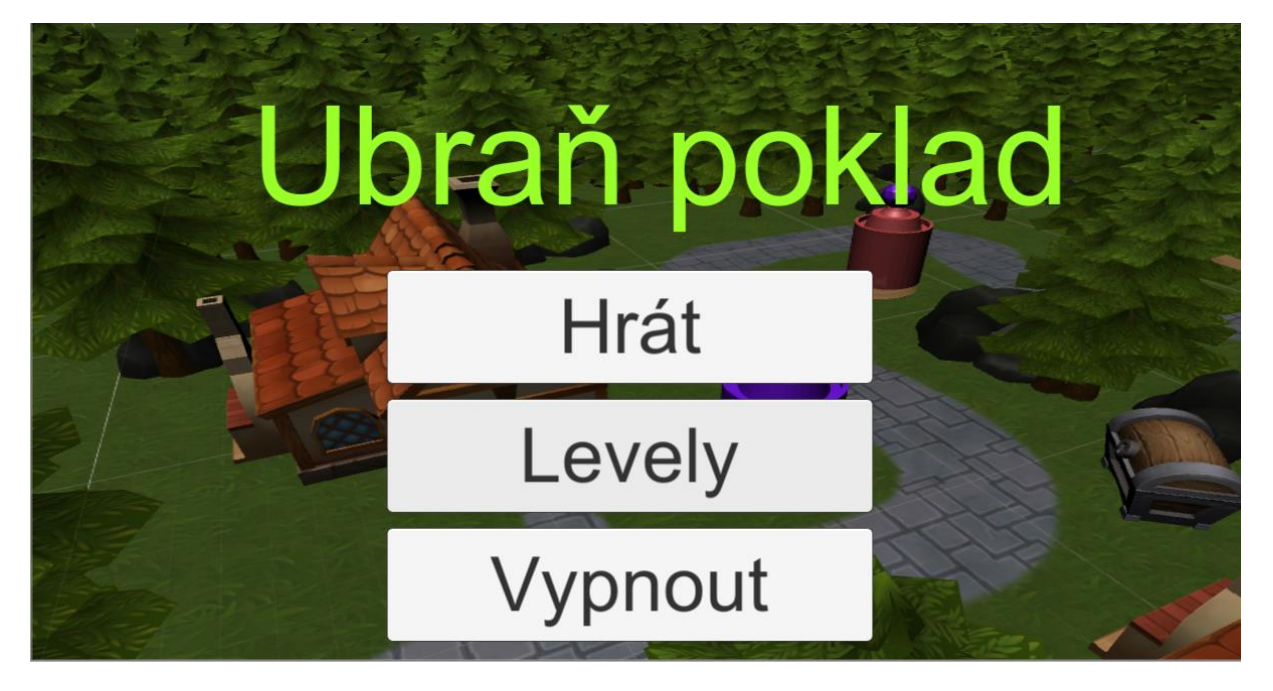

(zdroj: Autor)